**IBM DB2 Information Integrator**

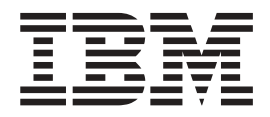

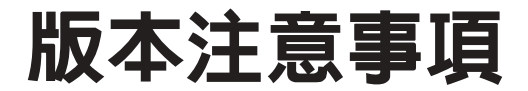

*8.1 Fix Pack 10*

**IBM DB2 Information Integrator**

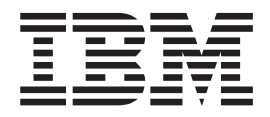

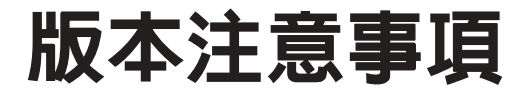

*8.1 Fix Pack 10*

使用本資訊以及它支援的產品之前,請務必閱讀第 57 頁的『注意事項』底下的一般資訊。

本文件包含 IBM 的所有權資訊。資訊的提供是以授權合約為前提,並受到著作權法的保護。本出版品中所包含的資訊並 不包括任何產品保證,且本手冊中所提供的任何陳述也不應做如此解讀。

您可以線上訂購 IBM 出版品,或透過當地的 IBM 業務代表訂購:

• 若要線上訂購出版品,請造訪 IBM Publications Center,網址為 [www.ibm.com/shop/publications/order](http://www.ibm.com/shop/publications/order)

• 若要尋找當地的 IBM 業務代表,請造訪 IBM Directory of Worldwide Contacts,網址為 [www.ibm.com/planetwide](http://www.ibm.com/planetwide)

當您傳送資訊給 IBM 時,您即授權予 IBM 以其認爲適當的方式來使用或分送資訊,而無需對您負責。

**© Copyright International Business Machines Corporation 2005. All rights reserved.**

# 目錄

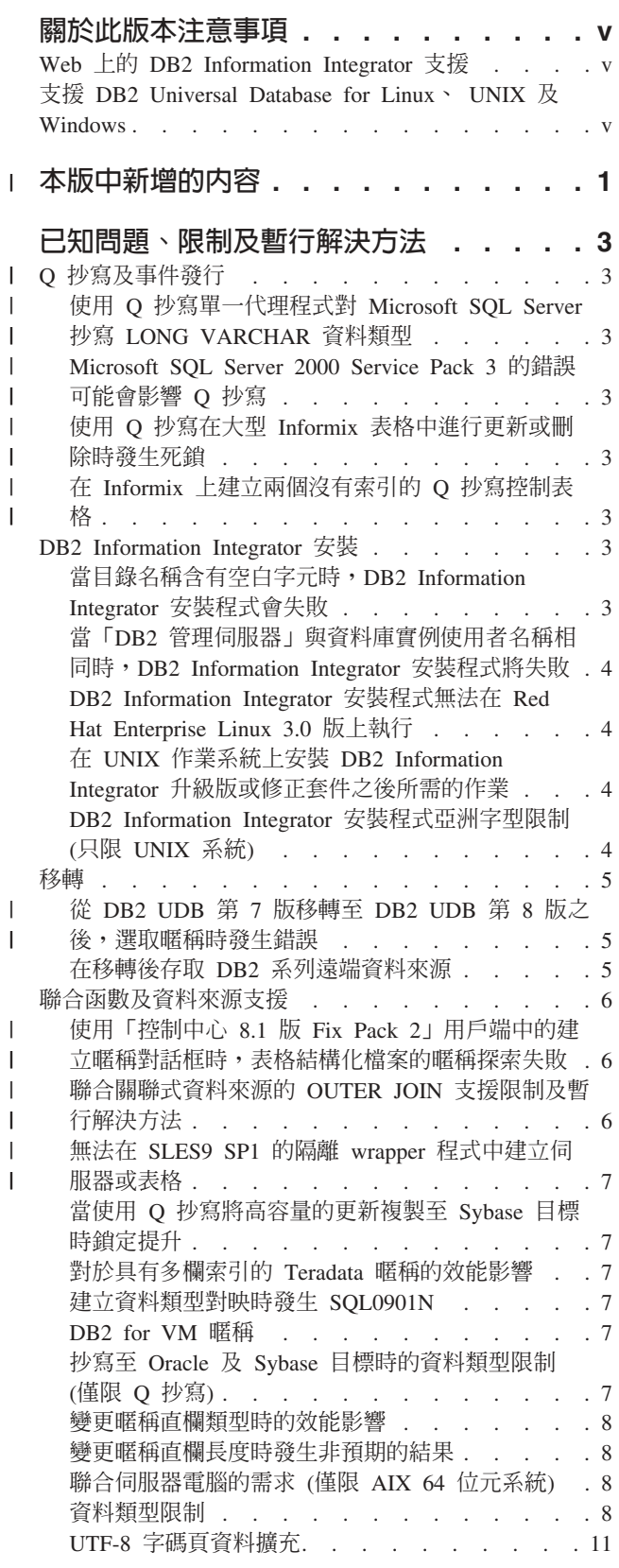

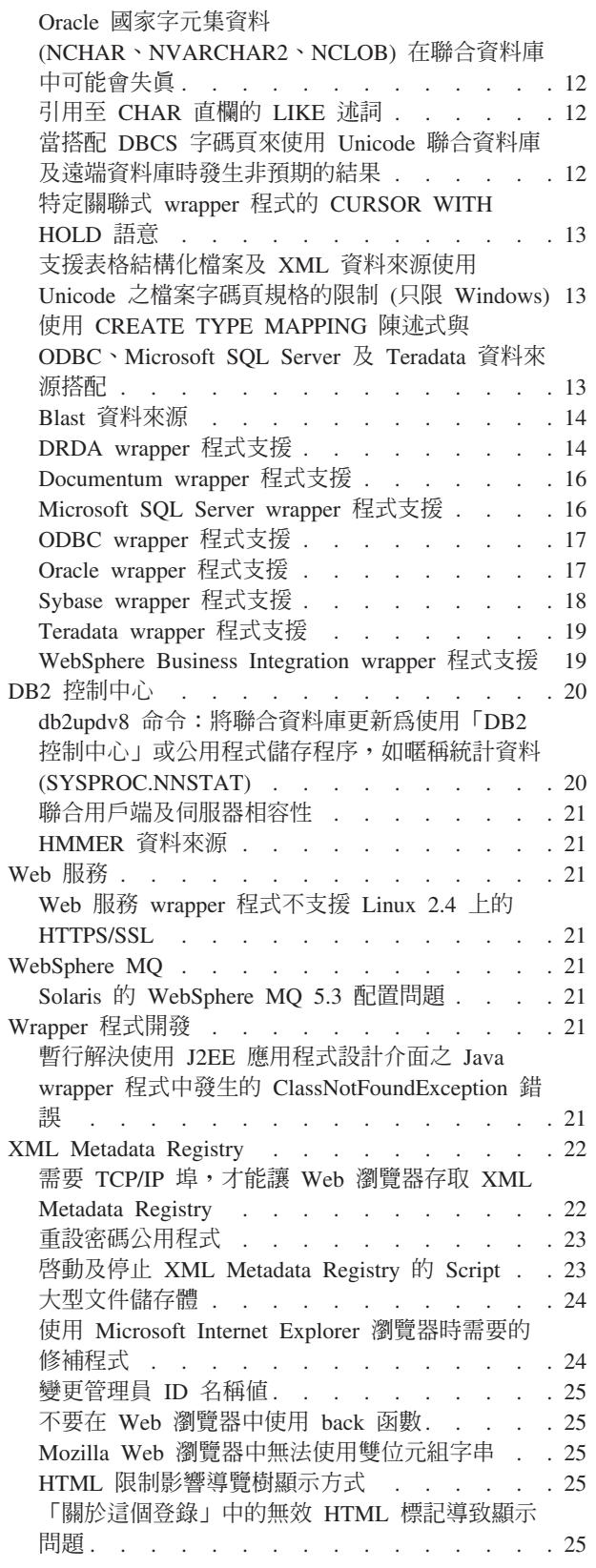

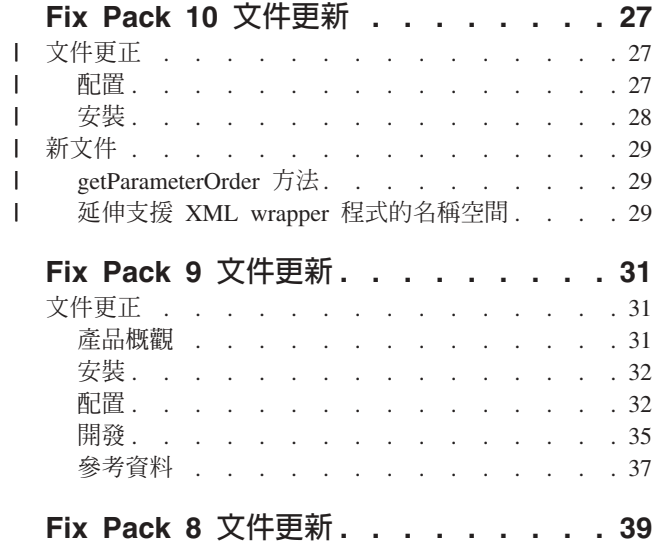

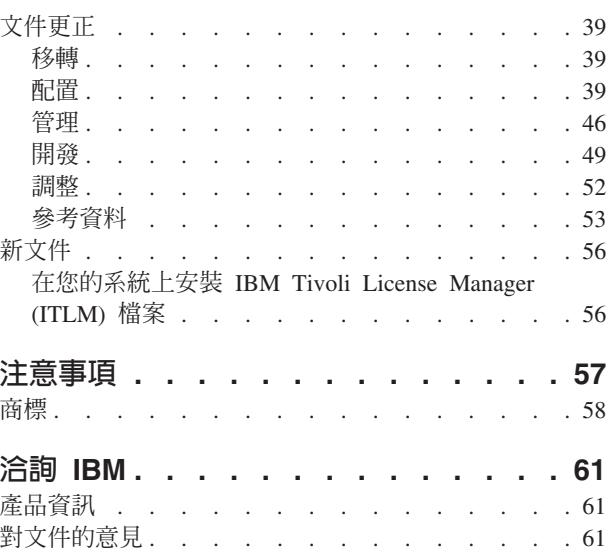

## <span id="page-6-0"></span>關於此版本注意事項

本版本注意事項包含有關 DB2® Information Integrator 8.1 版 Fix Pack 10 的最新資訊。

本版本注意事項分成三個部份。第一個部份包含有關產品新功能及特性的高階資訊。 第二個部份包含出版時已知的問題、限制及暫行解決方法的詳細資訊,其適用於本產 品的最新版本。第三個部份包含更正及更新先前推出的 HTML 文件、PDF 文件及印刷 文件。

## **Web 上的 DB2 Information Integrator 支援**

如需 DB2 Information Integrator 及最新支援事項的相關資訊,請參閱 DB2 Information Integrator 主支援網頁,網址爲:[www.ibm.com/software/data/integration/db2ii/support.html](http://www.ibm.com/software/data/integration/db2ii/support.html)。

## $\frac{1}{2}$  DB2 Universal Database for Linux · UNIX 及 Windows

如需與 DB2 Universal Database™ for Linux®、UNIX® 及 Windows® 第 8 版產品有關 之已知問題的相關資訊,請造訪 「DB2 技術支援」網頁,網址為: [www.ibm.com/software/data/db2/udb/winos2unix/support](http://www.ibm.com/software/data/db2/udb/winos2unix/support) 。

## □ 本版中新增的内容

<span id="page-8-0"></span>|

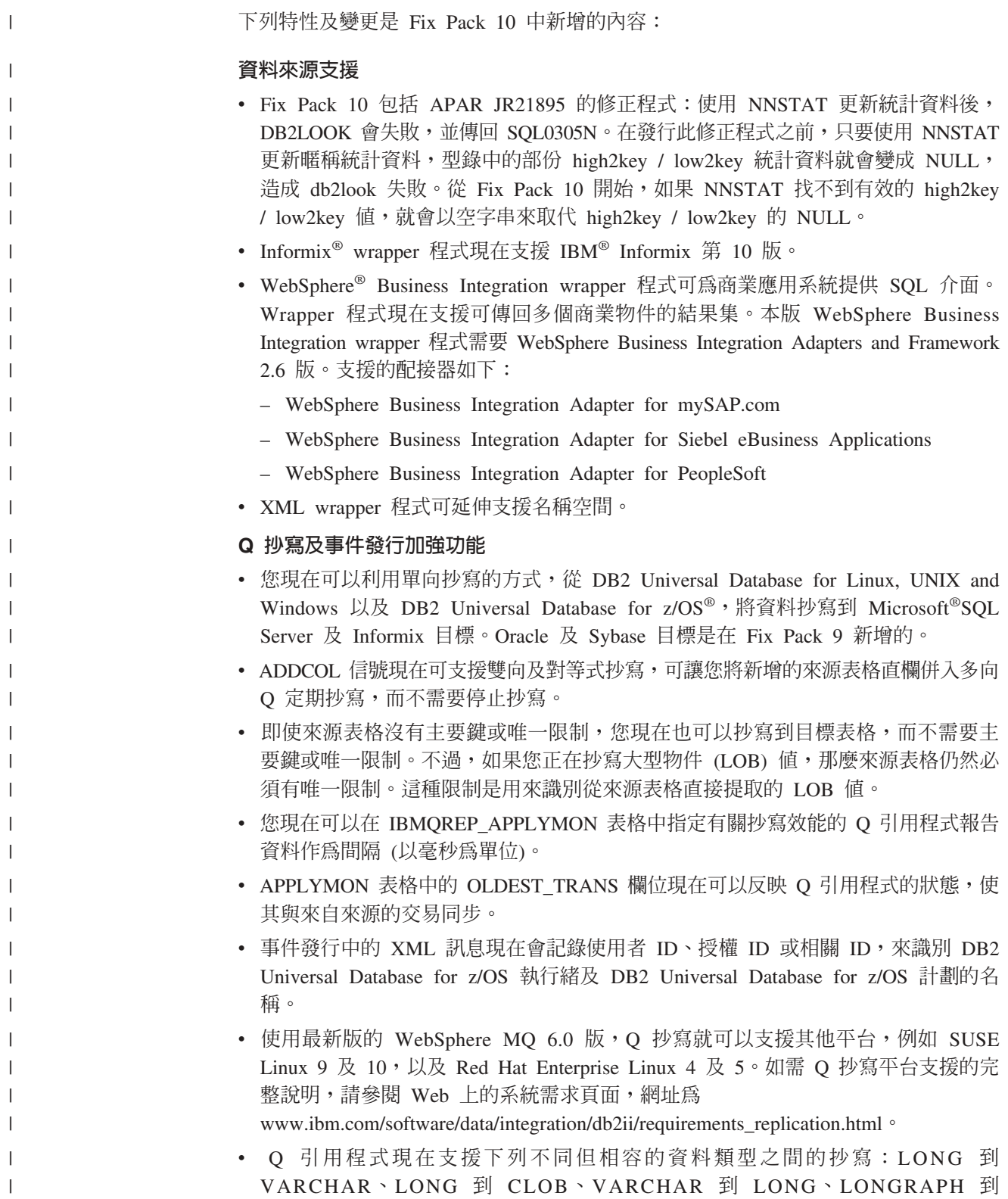

VARGRAPH、VARGRAPH 到 LONGRAPH、CHAR 到 VARCHAR、VARGRAPH 到 VARCHAR,以及 GRAPHIC 到 CHAR。

- 新的抄寫程式啓動參數 DIAGLOG,可讓您指定 Q 擷取程式、Q 引用程式、擷取 程式、引用程式或抄寫警示監視器程式,是否要配置並傳送訊息至其日誌檔。若要 停用抄寫程式的診斷記載,請指定 DIAGLOG=n 來啓動程式。
- O 引用程式現在可以處理具有參照完整性的來源表格之間的連鎖刪除作業,從某方面 來看可避免發生找不到目標橫列的 SQL 錯誤。之前,如果先抄寫原始橫列的刪除動 作,再刪除相關的子項橫列, 就可能發生這種「找不到橫列」的錯誤。Q 引用程式現 在會自動重新排序目標的刪除作業,以避免發生這些 SQL 錯誤。
- O 引用程式不再需要 IBMOREP SAVERI 控制表格上的唯一限制。O 引用程式可以 支援那些具有相同限制名稱的不同表格之間的參照完整性限制。
- 您現在可以使用命令行參數,在已知的重新啓動點啓動 Q 擷取程式,這樣不但具有 完整性,而且也不需要觸發載入目標表格。在呼叫時指定 LSN 及 MAXCMTSEQ 參 數,即可從特定的重新啓動點啓動 Q 擷取程式。必須同時指定這兩個參數。例如, 若要使用日誌序號 (LSN) 0000:0000:0000:115b:7704 及 MAXCMTSEO 41c2:2264:0000:0004:0000,在名稱為 testdb 的伺服器上啓動 Q 擷取程式:

asnqcap testdb lsn=ld 0000:0000:0000:115b:7704 maxcmtseq=41c2:2264:0000:0004:0000

- 冷開機時無法指定這些參數。LSN 及 MAXCMTSEO 參數的值可以直接從重新啓動 訊息的 asnqmfmt 命令輸出中複製。查看 qRestartMsg.restartLSN 及 qRestartMsg.lastCommitSEQ 欄位。
- 已經新增新的環境變數 ASNUSEMQCLIENT=TRUE 來支援 WebSphere MQ 用戶端 配置。

 $\mathbf{I}$  $\overline{1}$ 

 $\overline{1}$ 

 $\mathbf{I}$ 

 $\overline{1}$ 

 $\mathbf{I}$ 

 $\mathbf{I}$ 

 $\mathbf{I}$ 

 $\mathbf{I}$ 

 $\mathbf{I}$ 

 $\mathbf{I}$ 

 $\mathbf{I}$  $\mathbf{I}$ 

 $\overline{\phantom{a}}$ 

 $\overline{1}$ 

## <span id="page-10-0"></span>已知問題、限制及暫行解決方法

下列資訊說明 DB2® Information Integrator 8.2 版目前的已知限制、問題及暫行解決方 法。所有限制不見得適用於本產品的其它版本。

## □ Q 抄寫及事件發行

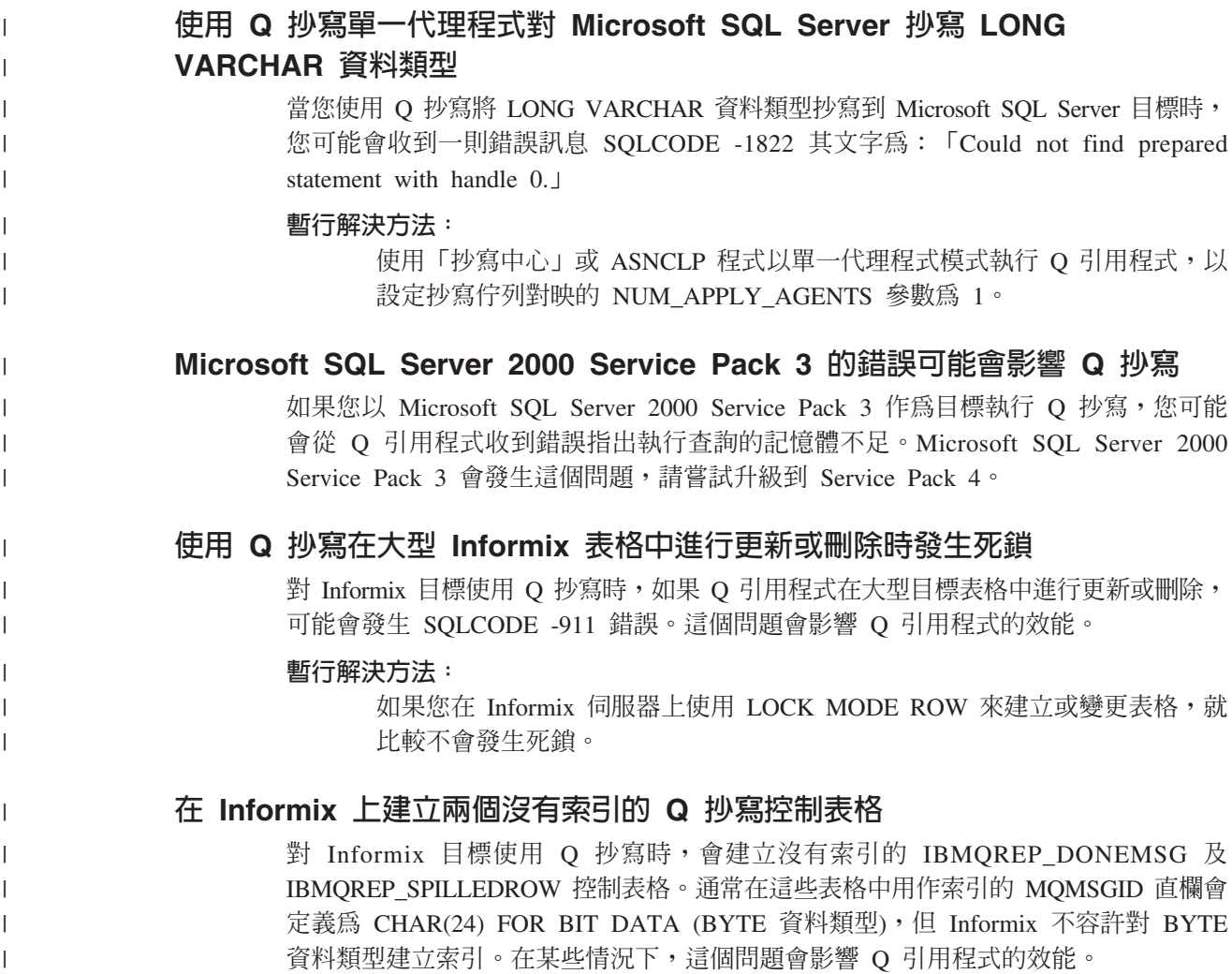

### **DB2 Information Integrator 安裝**

## 當目錄名稱含有空白字元時,DB2 Information Integrator 安裝程式會失敗

如果您將 DB2 Information Integrator 安裝程式或 DB2 Universal Database 安裝程式複 製到其名稱中含有空白字元的目錄路徑,安裝將會失敗。若要避免這個問題,您可以 採取下列其中一個動作:

• 使用提供的 CD 來安裝 DB2 Information Integrator 安裝程式。

限 UNIX 系統:確定裝載點名稱沒有空格字元。

• 確定在其中複製 DB2 Information Integrator 安裝程式或 DB2 安裝程式的目錄路徑 之名稱沒有使用空白字元。

## <span id="page-11-0"></span>當「DB2 管理伺服器」與資料庫實例使用者名稱相同時, DB2 Information Integrator 安裝程式將失敗

「DB2 管理伺服器」提供 DB2 Universal Database 工具的支援服務,例如「控制中心」 及「配置輔助程式」。使用 DB2 Universal Database 的每一部電腦也包含一個「DB2 管 理伺服器 | 。

如果未在正要安裝 DB2 Information Integrator 的電腦上安裝 DB2 Universal Database, DB2 Information Integrator 安裝程式將自動安裝「DB2 管理伺服器」。DB2 Information Integrator 安裝程式會提示您指定「DB2 管理伺服器」使用者的名稱及相關 資料庫實例使用者的名稱。您必須爲「DB2 管理伺服器」使用者及相關的資料庫實例使 用者指定唯一的名稱,否則安裝將失敗。

若要避免這個安裝失敗,請在安裝 DB2 Information Integrator 期間,指定不同於現行 「DB2 管理伺服器」使用者名稱的資料庫實例使用者名稱。

## DB2 Information Integrator 安裝程式無法在 Red Hat Enterprise Linux **3.0 版上執行**

如果您嘗試在執行 Red Hat Enterprise Linux 3.0 版作業系統的電腦上安裝 DB2 Information Integrator, DB2 Information Integrator 安裝程式將失敗。

若要避免發生這個問題,請先輸入下列命令,再啓動 DB2 Information Integrator 安裝 程式:

export LD ASSUME KERNEL=2.2.5

## 在 UNIX 作業系統上安裝 DB2 Information Integrator 升級版或修正套件之 後所需的作業

在 UNIX 作業系統上安裝 DB2 Information Integrator 升級版或修正套件後,您必須對 已安裝的每一個 wrapper 程式執行 djxlink Script,以及對每一個 DB2 實例執行 db2iupdt 命令。如需安裝 DB2 Information Integrator 修正套件,以及執行 djxlink Script 及 db2iupdt 命令的相關指示,請造訪 DB2 Information Integrator 支援網站,網址為: [www.ibm.com/software/data/integration/db2ii/support.html](http://www.ibm.com/software/data/integration/db2ii/support.html) 。

### **DB2 Information Integrator 安裝程式亞洲字型限制 (只限 UNIX 系統)**

IBM 為 UNIX 提供附加的字型套件,其中包含支援亞洲字元的附加雙位元組字集。某 些 UNIX 版本需要 IBM 提供的字型套件,因為這些版本只安裝顯示國家特有字元或地 區特有字元的字型。

當執行 iisetup 程式時,如果缺少字元,可能是未在 UNIX 系統上安裝需要的字型。

若要啓用 iisetup 程式,來適當地參照安裝 CD 內含的字型:

- 1. 將 tnrmt30.ttf 字型檔複製至您系統上的目錄。這個檔案位於 DB2 Information Integrator 安裝軟體的根目錄。
- 2. 執行下列命令來匯出 JAVA\_FONT 環境變數:

<span id="page-12-0"></span>export JAVA\_FONT=<*path to font*>

<path to font> 是複製字型檔之目錄的路徑。

- 3. 執行 iisetup 程式。
- 4. 從硬碟移除字型檔。

IBM 提供的字型不會置換系統字型。請使用 IBM 提供的字型與 DB2 Information Integrator 搭配。您無法從事一般或沒有限制的銷售,或無法分送這些字型。

#### 移轉

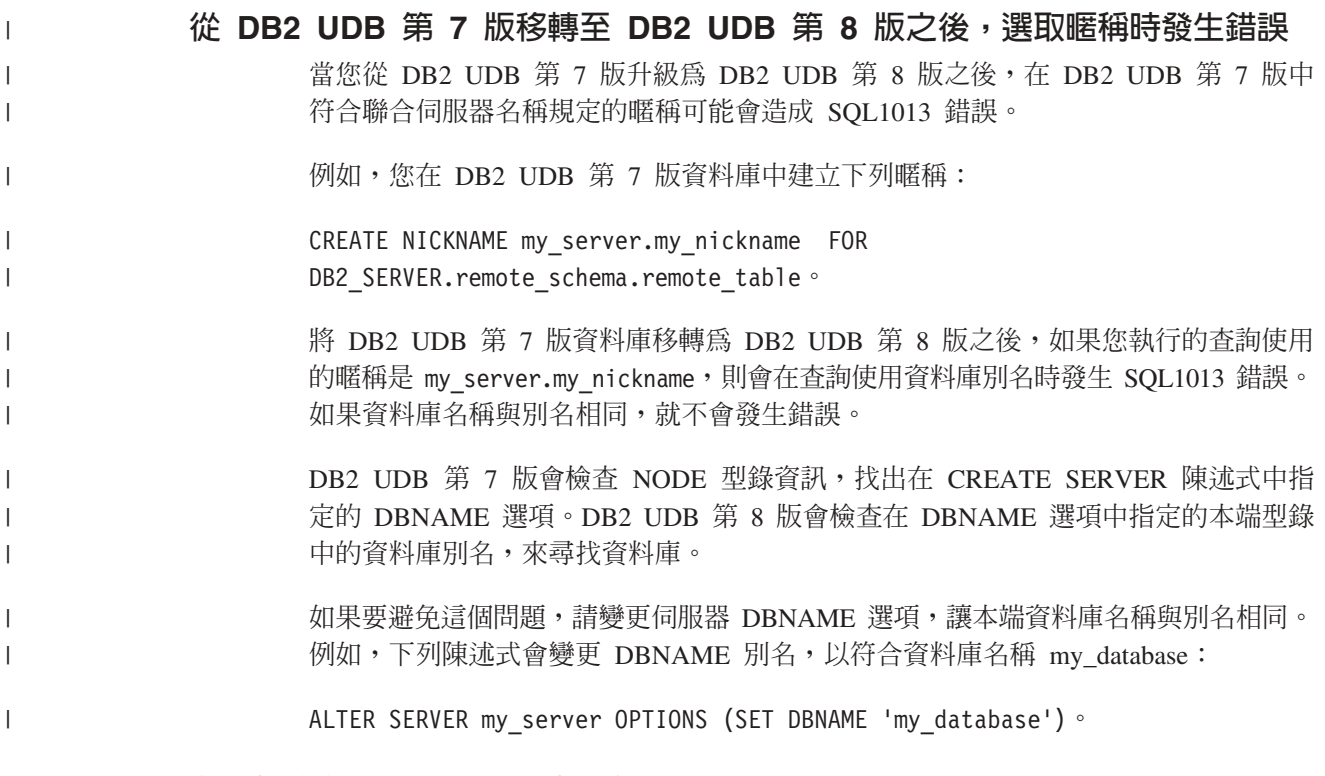

### 在移轉後存取 DB2 系列遠端資料來源

從 DB2 Universal Database 第 7 版或從 DataJoiner<sup>®</sup> 2.1.1 版移轉至 DB2 Information Integrator 之後,如果您需要存取 DB2 系列遠端資料來源,您必須啓動連結公用程式, 重新建立伺服器與遠端資料來源的連線。DB2 系列遠端資料來源包括 DB2 Universal Database for UNIX, Linux and Windows  $\cdot$  DB2 Universal Database for  $z/OS^{TM}$  and OS/390<sup>®</sup> ⋅ DB2 Universal Database for iSeries™ 及 DB2 Server for VM and VSE 上的 資料庫。

如果您未使用連線公用程式來重新建立連線,將收到 SQL0805N 錯誤訊息。

對於每一個您想要存取的 DB2 系列遠端資料庫,您必須使用連結公用程式,重新建立 伺服器與遠端資料來源的連線。對於每一個您想要存取的遠端資料庫,您僅需執行此 項作業一次。

若要在移轉之後重建遠端資料來源連線:

1. 利用 DB2 CONNECT 命令存取遠端資料來源。

<span id="page-13-0"></span>2. 存取必要的 DB2 Information Integrator 目錄。

在 UNIX 系統上,發出下列命令: cd *db2\_instance\_directory*/sqllib/bnd

db2\_instance\_directory 是含有您想要存取之資料庫實例的目錄。

在 Windows 系統上,發出下列命令:

cd *db2\_install\_directory*\sqllib\bnd

*db2\_install\_directory* 是 DB2 Information Integrator 的安裝目錄。

3. 發出下列命令來存取連結公用程式:

db2 bind @db2cli.lst grant public

4. 切斷遠端資料來源連線。

### 聯合函數及資料來源支援

使用「控制中心 8.1 版 Fix Pack 2」用戶端中的建立暱稱對話框時,表格結構 | 化檔案的暱稱探索失敗 | 使用表格結構化檔案的「暱稱探索」特性 (可在「控制中心 8.1 版 Fix Pack 2」的「建 | 立暱稱」對話框中使用) 時,可能會遇到錯誤。當您試圖讓這個探索特性與 DB2 II 8.2 | 版 Fix Pack 10 聯合資料庫搭配使用時會發生此錯誤。您必須將用戶端升級為 8.2 版 | 或任何後續的 Fix Pack,才能使用探索特性。 | 聯合關聯式資料來源的 OUTER JOIN 支援限制及暫行解決方法 | 由於在某些狀況下會發生資料來源外部結合問題,所以部份資料來源已經停用外部結 | 合下推。若要啓用外部結合下推,請設定伺服器選項 db2 outer joins = 'Y' 及 | db2 outer join syntax =  $'D'$ | 下表依照關聯式資料來源的版本,說明外部結合下推支援: | | 表 1. OUTER JOIN 下推支援 **關聯式資料來源:
<br>
THE DIREAL DIREAL DIREAL DIREAL DIREAL DIREAL DIREAL DIREAL DIREAL DIREAL DIREAL DIREAL DIREAL DIREAL DIREAL D** |||||| -1 Sybase CTLIB Σ v12 ≤s- DB2 UDB Σ v7 ≤s- Informix Σ v9 ≤s- MSSQL Server Σ v7 ≤s- Oracle Σ v8 v9 ( Oracle yk)BΣ v10 (ANSI 語法) | ODBC w |||| Teradata w  $\mathbf{I}$  $\mathbf{I}$ DB2 MVS™ www.com/metal= length= length= length= length= length= length= length= l  $\mathbf{I}$ DB2 AS400 w |

## 無法在 SLES9 SP1 的隔離 wrapper 程式中建立伺服器或表格

如果您使用 SUSE Linux 9 SP1,由於預設使用者許可權設定,所以可能無法在隔離 wrapper 程式中順利建立伺服器或表格。請檢查使用者許可權,並將它們更新為下列設 定 -rwxrwxr-x (chmod 775 <user>)。您必須是 root,才能更新使用者許可權。

## 當使用 Q 抄寫將高容量的更新複製至 Sybase 目標時鎖定提升

當使用「Q 抄寫」將高容量的更新複製至 Sybase 目標時,可能會在聯合目標伺服器中 發生鎖定提升。在這種情況下,若要鎖定資料橫列,可能需要變更目標表格的鎖定方 法。也可能需要增加每一伺服器的最大鎖定數。

## 對於具有多欄索引的 Teradata 暱稱的效能影響

在 DB2 Information Integrator 8.2 版 Fix Pack 9 之前,已在 Teradata 表格上建立暱 稱,這些具有多欄索引的暱稱並未正確地儲存那些索引的直欄次序。在 Fix Pack 9,建 立暱稱程序將依正確的次序擷取索引直欄。因為最佳化工具將具有更精確的索引資 訊,所以對於那些可以使用索引的查詢,查詢效能可能會增進。若要利用這種可能的 效能增進,請在安裝 DB2 Information Integrator 8.2 版 Fix Pack 9 之後,捨棄所有具 有多欄索引的 Teradata 暱稱,再重建它們。在捨棄 Teradata 暱稱並重建它們之後,可 能會增進某些查詢的效能,這是因為最佳化工具將從 Teradata 伺服器收到準確的索引資 訊。

### 建立資料類型對映時發生 SQL0901N

如果您對非特定伺服器建立資料類型對映,有可能發生 SQL0901N。比方說,如果您使 用 CREATE SERVER 陳述式定義伺服器,來建立伺服器類型的對映,則 CREATE SERVER 陳述式可能導致下列錯誤:

SQL0901N 由於非嚴重性的系統錯誤,導致 SQL 陳述式失效。 可處理後續的 SQL 陳述式。(原因「sqlqgGetRemoteTypeInfo: 無法建立伺服器物件」。) SQLSTATE=58004

#### 可能的暫行解決方法:

在任何資料類型對映定義之前,利用 CREATE SERVER 陳述式定義伺服器, 然後使用 CREATE TYPE MAPPING 陳述式定義類型對映。

### DB2 for VM 暱稱

<span id="page-14-0"></span>| | | |

DB2 for VM 暱稱不支援插入或匯入二進位 (FOR BIT DATA) 直欄。

## 抄寫至 Oracle 及 Sybase 目標時的資料類型限制 (僅限 Q 抄寫)

當使用 Q 抄寫將資料抄寫至 Oracle 及 Sybase 目標時,將套用下列資料類型限制。

## 抄寫 GRAPHIC、VARGRAPHIC 及 DBCLOB 資料類型的必要配置

若要抄寫 GRAPHIC、VARGRAPHIC 或 DBCLOB 資料類型,您的 Oracle 伺服器及 用戶端必須是第 9 版或更新版本。您的伺服器對映也須是第 9 版或更新版本。

## 不支援抄寫 LONG VARGRAPHIC 資料類型

Fix Pack 9 中不支援將 LONG VARGRAPHIC 資料類型抄寫至 Oracle 及 Sybase 目 標。

### <span id="page-15-0"></span>變更暱稱直欄類型時的效能影響

當變更暱稱的直欄類型時,可能會影響效能。在某些狀況下,Information Integrator 可 能不再展開參照直欄的 SQL,或者 Information Integrator 可能需要執行其他資料轉換。 為防止可能的效能減弱,請勿變更暱稱直欄類型。

### 變更暱稱直欄長度時發生非預期的結果

請勿將暱稱直欄長度值變更為小於其原始長度的值。如果資料不符,可能會發生非預 期的結果或錯誤。

## 聯合伺服器電腦的需求 (僅限 AIX 64 位元系統)

若要使用 AIX® 64 位元電腦作為聯合伺服器,您必須在該電腦上安裝 AIX APAR 修 正程式編號 IY53887。

如果未安裝 AIX APAR 修正程式編號 IY53887,則當您使用 CREATE SERVER 陳述 式或 CREATE NICKNAME 陳述式時,可能無法正確地載入 wrapper 程式。如果無法 正確地載入 wrapper 程式,就會發生 SQL0901N 錯誤,指出 NULL WRAPPER。

#### 資料類型限制

DB2 Information Integrator 不支援某些資料類型。您無法為包含有任一個不支援的資料 類型之資料來源物件 (例如:表格及概略表) 建立暱稱。此外,DB2 Information Integrator 不允許對包含特定資料類型的資料來源物件進行插入、更新及刪除作業。

### 未支援的資料類型

您無法為包含有列在下列表格中的資料類型之資料來源物件建立暱稱:

表 2. 未支援的資料來源資料類型

| 資料來源                                          | 未支援的資料類型                                                |
|-----------------------------------------------|---------------------------------------------------------|
| Extended Search                               | <b>DECIMAL</b>                                          |
| Microsoft <sup>®</sup> SQL Server SQL_VARIANT |                                                         |
| Oracle (僅限 NET8                               | TIMESTAMP (fractional seconds precision) WITH TIME ZONE |
| wrapper 程式)                                   | TIMESTAMP (fractional_seconds_precision)                |
|                                               | WITH LOCAL TIME ZONE                                    |
|                                               | INTERVAL YEAR (year precision) TO MONTH                 |
|                                               | INTERVAL DAY (day_precision) TO SECOND                  |
|                                               | (fractional_seconds_precision)                          |
|                                               | <b>UROWID</b>                                           |
|                                               | <b>BFILE</b>                                            |
|                                               | <b>XMLTYPE</b>                                          |
|                                               | <b>URI</b> Datatypes                                    |
|                                               | <b>SPATIAL Datatypes</b>                                |

表 2. 未支援的資料來源資料類型 *(繼續)* 

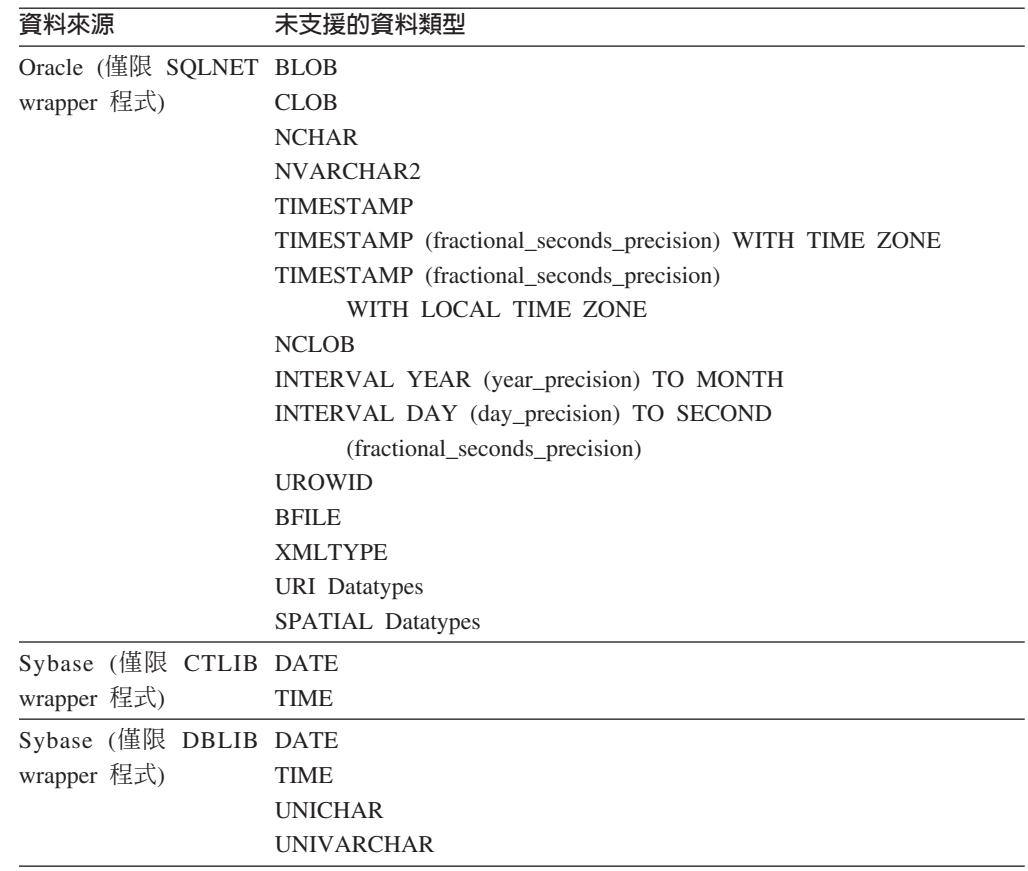

若是 DB2 Information Integrator 不支援的資料類型,您可以在以資料來源物件為基礎 的資料來源上建立概略表,並針對該概略表建立暱稱。概略表不能包含任何一個使用 了未受支援的資料類型之直欄。或者,您也可以建立一個以資料來源物件為基礎的概 略表,並將未受支援的資料類型變更為支援的資料類型。

### 資料類型的插入、更新及刪除限制

DB2 Information Integrator 不允許對包含特定資料類型的資料來源物件進行插入、更新 及刪除作業。您無法為包含有列在下列表格中的資料類型之資料來源物件執行寫入作 業。

在下表中提供長度上限及下限的地方,字元資料類型就會以位元組為單位來指定長 度。圖形資料類型則會以雙位元組為單位來指定長度。

表 3. *資料類型的寫入作業限制* 

| 資料來源           | 未支援的資料類型      |
|----------------|---------------|
| DB2 系列 (DRDA®) | <b>BLOB</b>   |
|                | CLOB          |
|                | <b>DBCLOB</b> |

表 3. *資料類型的寫入作業限制 (繼續)* 

| 資料來源                    | 未支援的資料類型                                                                       |
|-------------------------|--------------------------------------------------------------------------------|
| Informix®               | <b>BLOB</b>                                                                    |
|                         | <b>CLOB</b>                                                                    |
|                         | BYTE**                                                                         |
|                         | TEXT*                                                                          |
|                         | * 如果您將暱稱直欄變更為 VARCHAR 資料類型,則可以對 TEXT 資料類型執行插入、<br>更新及刪除作業。                     |
|                         | ** 如果您將暱稱直欄變更為 VARCHAR FOR BIT DATA 資料類型,則可以對 BYTE 資<br>料類型執行插入、更新及刪除作業。       |
| Microsoft SQL Server    | IMAGE**                                                                        |
|                         | NTEXT*                                                                         |
|                         | TEXT*                                                                          |
|                         | SQL_VARIANT                                                                    |
|                         | * 如果您將暱稱直欄變更為 VARCHAR 或 VARGRAPHIC 資料類型,則可以對 text 及<br>ntext 資料類型執行插入、更新及刪除作業。 |
|                         | ** 如果您將暱稱直欄變更為 VARCHAR FOR BIT DATA 資料類型,則可以對 image 資<br>料類型執行插入、更新及刪除作業。      |
| ODBC                    | SQL_LONGBINARY (長度 > 32672)                                                    |
|                         | SQL_LONGVARCHAR (長度 > 32672)                                                   |
|                         | SQL_WLONGVARCHAR (長度 > 32672)                                                  |
| Oracle (僅限 NET8 wrapper | INTERVAL DAY (day_precision) TO SECOND                                         |
| 程式)                     | (fractional_seconds_precision)                                                 |
|                         | INTERVAL YEAR (year_precision) TO MONTH                                        |
|                         | $LONG*$                                                                        |
|                         | LONG RAW**                                                                     |
|                         | TIMESTAMP (fractional_seconds_precision) WITH TIMEZONE                         |
|                         | TIMESTAMP (fractional_seconds_precision)                                       |
|                         | WITH LOCAL TIME ZONE                                                           |
|                         | INTERVAL YEAR (year_precision) TO MONTH                                        |
|                         | INTERVAL DAY (day_precision) TO SECOND (fractional_seconds_precision)          |
|                         | <b>UROWID</b>                                                                  |
|                         | <b>BFILE</b>                                                                   |
|                         | <b>XMLTYPE</b>                                                                 |
|                         | <b>URI</b> Datatypes<br>SPATIAL Datatypes                                      |
|                         |                                                                                |
|                         | * 如果您將暱稱直欄變更為 VARCHAR 資料類型,則可以對 LONG 資料類型執行插入、<br>更新及刪除作業。                     |
|                         | ** 如果您將暱稱直欄變更為 VARCHAR FOR BIT DATA 資料類型,則可以對 LONG<br>RAW 資料類型執行插入、更新及刪除作業。    |

<span id="page-18-0"></span>表 3. *資料類型的寫入作業限制 (繼續)* 

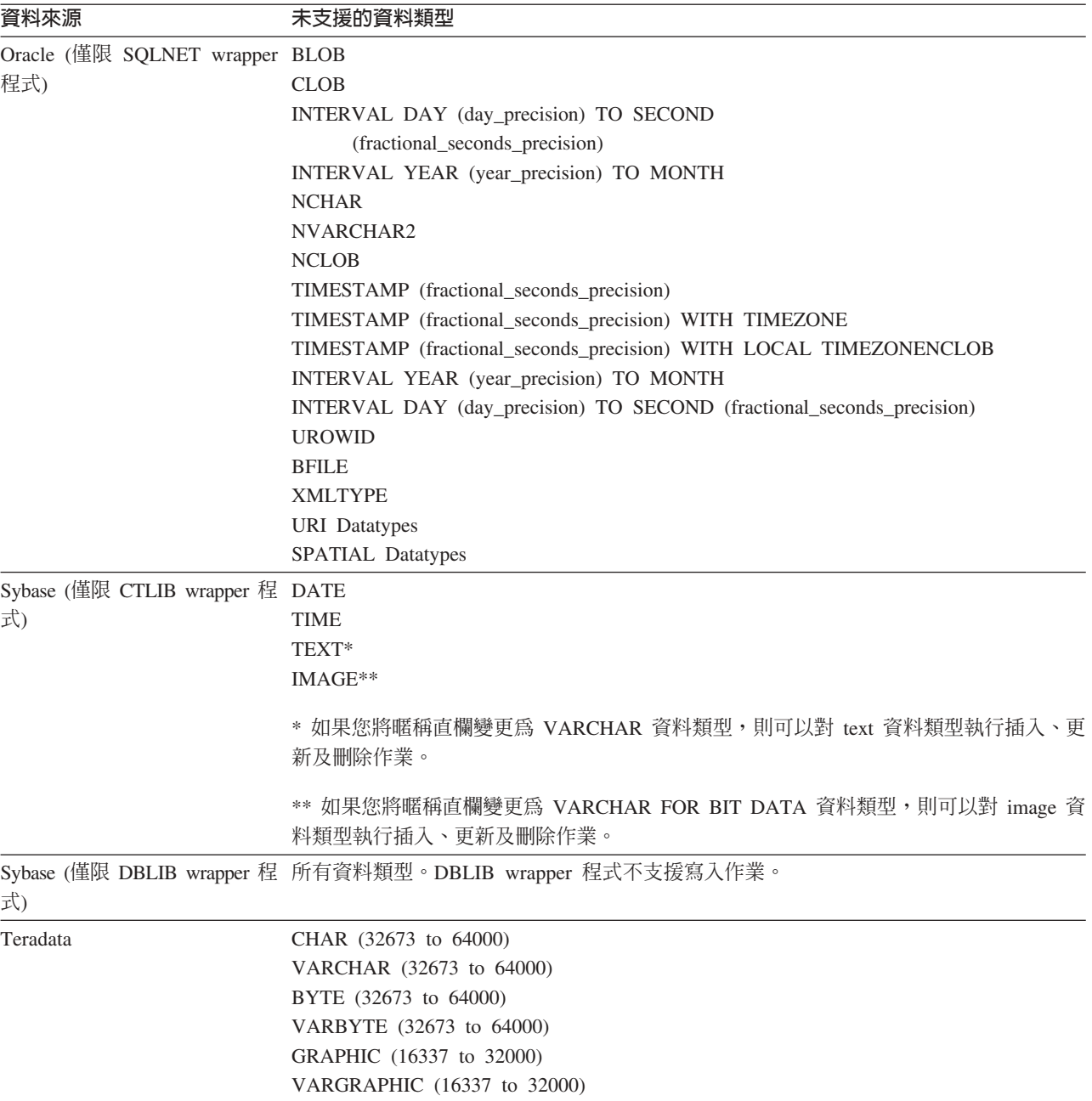

## 對映到聯合 GRAPHIC 及 VARGRAPHIC 資料類型

如果聯合資料庫未使用 UTF-8 字碼頁 (Unicode),則只有 DB2 系列及 Teradata 資料 來源可以置換預設資料類型對映,將遠端資料類型對映至聯合 GRAPHIC 及 VARGRAPHIC 資料類型。您可使用 CREATE TYPE MAPPING 陳述式或 ALTER NICKNAME 陳述式來置換預設資料類型對映,視您要該對映套用的情況而定。

### **UTF-8 字碼頁資料擴充**

如果聯合資料庫使用 UTF-8 字碼頁,且資料來源用戶端轉換為 UTF-8 字碼頁,此轉換 程序可能會造成資料擴充。例如,如果您選取一個在遠端資料來源中儲存為 1 個位元組 的字元,則在將選取的字元轉換爲 UTF-8 後,資料來源可能會傳回 2 個位元組。請確

定型錄中的本端直欄有足夠的寬度,可包含任何擴充的資料。如果直欄不夠寬,請使 用 ALTER NICKNAME 陳述式讓直欄變寬。

### <span id="page-19-0"></span>**Oracle 國家字元集資料 (NCHAR、NVARCHAR2、NCLOB) 在聯合資料庫中** 可能會失真

如果您使用 Oracle 9i 之前的 Oracle 版本,則可能無法在 Unicode 聯合環境中正確執 行 NCHAR、NVARCHAR2 及 NCLOB 資料類型的資料字碼轉換。因為,在 Oracle9i 中,已將國家字元集從非 Unicode 變更為 Unicode,所以顯示的資料可能會失真。 DB2 Information Integrator 提供 NCHAR、NVARCHAR2 及 NCLOB 資料類型支援,此與 Oracle9i 的規格一致。

### **引用至 CHAR 直欄的 LIKE 述詞**

若是 Informix、Microsoft SQL Server、Oracle 及 Sybase 資料來源,不會在資料來源中 處理套用至 CHAR 直欄的 LIKE 述詞。這些資料來源使用不同於 DB2 Universal Database 的空白填補規則。比方說,如果 CHAR(10) 直欄包含 'a',那麼述詞 char\_col LIKE 'a' 在 DB2 Universal Database 中便是假 (false),但在其它資料來源中則為眞  $(true)$ 

此外,若是 Microsoft SQL Server 資料來源,LIKE 述詞會執行不區分大小寫的字串比 較,這無法在資料來源中處理。

您可以啓用 LIKE 述詞以在資料來源中進行處理,來增進 LIKE 述詞的效能。若要這麼 做,請使用下列暫時 CREATE FUNCTION MAPPING 陳述式語法,來建立 LIKE(CHAR, column\_type (length)) 的函數對映,讓 LIKE 述詞能夠在資料來源中處理。 例如:

CREATE FUNCTION MAPPING my\_mapping FOR SYSIBM.LIKE(SYSIBM.CHAR(), SYSIBM.VARCHAR()) SERVER TYPE INFORMIX OPTIONS (REMOTE NAME ':1P LIKE :2P');

然而,如果您使用此函數對映,則 LIKE 述詞傳回的結果可能會不同於 DB2 Universal Database 傳回的結果。

## 當搭配 DBCS 字碼頁來使用 Unicode 聯合資料庫及遠端資料庫時發生非預期 的結果

當聯合資料庫使用 Unicode 且遠端資料庫使用 DBCS 字碼頁時,您可能取得非預期的 結果,因為呈現空格的方式不同:

- 在 DBCS 資料庫中,CHAR 及 GRAPHIC 直欄通常是以 DBCS 空格填補。
- 在聯合 Unicode 資料庫中,CHAR 及 GRAPHIC 直欄是以 Unicode 空格 (U+0020) 填補。
- 從 DBCS 資料庫擷取字元資料至聯合 Unicode 資料庫時, DBCS 空格通常會轉換 為 Unicode 表意空格 (U+3000)。
- 當字元資料從聯合 Unicode 資料庫傳送至遠端 DBCS 資料庫時, Unicode 空格 (U+0020) 通常會轉換為替代字元 (因為大部份 DBCS 字碼頁沒有相等於 Unicode 空 格的字碼頁)。

由於這些差異,您可能會在指定下列任一情況時得到非預期的結果:

• 使用 CHAR 直欄、GRAPHIC 直欄或字元資料 (包含 Unicode 空格) 的述詞。

- <span id="page-20-0"></span>• 插入 CHAR 或 GRAPHIC 直欄,或將包含 Unicode 空格的字元資料插入 Unicode 暱稱。
- 更新 CHAR 或 GRAPHIC 直欄,或在 Unicode 暱稱上使用包含 Unicode 空格的字 元資料進行更新。

若要澼免這些問題:

- 只在聯合 Unicode 資料庫中使用表意空格 (U+3000)。
- 避免將 CHAR 及 GRAPHIC 直欄強制轉型為 VARCHAR 及 VARGRAPHIC 來進 行填補。例如:CAST(my\_col AS VARCHAR(x))。

如需相關資訊,請參閱「DB2 資訊中心」中 C 及 C++ 的日文或繁體中文 EUC 及 [UCS-2](http://publib.boulder.ibm.com/infocenter/db2help/index.jsp?topic=/com.ibm.db2.udb.doc/ad/c0006089.htm) 注意事項。

### **特定關聯式 wrapper 程式的 CURSOR WITH HOLD** 語意

Microsoft SQL Server、ODBC、OLE DB、Oracle、Sybase 及 Teradata wrapper 程式目 前不支援 DECLARE CURSOR WITH HOLD 語意。

## 支援表格結構化檔案及 XML 資料來源使用 Unicode 之檔案字碼頁規格的限制 (只限 Windows)

在 Windows 作業系統上,您可以使用任何 Unicode 字元來建立檔名及目錄名稱。然而, CREATE NICKNAME 及 ALTER NICKNAME 陳述式的 FILE\_PATH 及 DIRECTORY\_PATH 選項必須使用作業系統字碼頁提供的字元。如果您使用表格結構化 檔案 wrapper 程式,或使用 XML wrapper 程式,在任一個 PATH 暱稱選項中指定 Unicode 字元,而且那些 Unicode 字元不是 Windows 字碼頁的一部份,則 wrapper 程 式將發出一則錯誤訊息,指出找不到資源。

例如,在英文的 Windows 型電腦上,您無法指定一個使用日文 Unicode 字元的 FILE\_PATH 選項値,因為建立或變更暱稱作業將失敗。在這種情況下,您必須指定只使 用英文字元的 FILE\_PATH 選項值。您也可以在日文 Windows 環境中,對 FILE\_PATH 及 DIRECTORY PATH 選項値使用 ASCII 字元。如果您使用非 ASCII 及非日文字元 (如中文),CREATE 或 ALTER NICKNAME 作業將會失敗。

## **CREATE TYPE MAPPING 陳述式與 ODBC** Microsoft SQL Server 及 Teradata 資料來源搭配

您無法省略其資料類型使用參數的遠端資料類型長度。請指定長度或空白括弧。例 如,若為 Teradata, CHAR 資料類型的預設長度為 1。如果您想要將 Teradata 的 CHAR(1) 對映至 DB2 Information Integrator 的 VARCHAR(1),請發出下列 CREATE TYPE MAPPING 陳述式:

CREATE TYPE MAPPING tm1 from local type varchar(1) to server type teradata remote type char(1);

您無法使用遠端資料類型的同義字。您必須使用短的資料類型名稱。例如,在 Teradata 的情況中,下列 CREATE TYPE MAPPING 將運作正常:

CREATE TYPE MAPPING tm1 from local type varchar() to server type teradata remote type char();

下列 CREATE TYPE MAPPING 無法運作,因為對字元資料類型,使用同義字 character。必須使用短的資料類型名稱 char。

CREATE TYPE MAPPING tm1 from local type varchar() to server type teradata remote type character();

#### <span id="page-21-0"></span>**Blast** 資料來源

如果 BLAST 暱稱的 BlastSeq 直欄定義為 CLOB 資料類型,則您必須建立順序比對函 數範本後,才能查詢 BLAST 資料來源。您在聯合資料庫上發出以建立函數範本的 SQL 陳述式說明於第 39 頁的『[Fix Pack 8](#page-46-0) 文件更新』。

#### **DRDA wrapper** 程式支援

不容許對 UTF-8 資料庫的圖形資料類型執行插入、更新及刪除作業

如果聯合資料庫使用 UTF-8 字碼頁 (Unicode),您將無法對 DB2 Server for VM and VSE 資料來源物件的 GRAPHIC、VARGRAPHIC 及 DBCLOB 資料類型,執行插入、 更新及刪除作業。不容許對圖形資料類型執行這些作業,因為 DB2 Server for VM and VSE 未包含 UTF-16 的轉換表 (字碼頁 1200)。UTF-8 (Unicode) 聯合資料庫需要 UTF-16 轉換表,才能進行圖形編碼。

### 使用 DRDA wrapper 程式來連接分割資料庫

當您使用 DRDA wrapper 程式來連接具有遠端分割區的 DB2 Universal Database 系統, 而此遠端系統的分割號碼不同於聯合伺服器所使用的分割號碼時,連線可能失敗。連 線失敗會導致 SQL1822N 錯誤訊息,並參照錯誤 SQL1469N。錯誤 SQL1469N 是遠端 資料來源錯誤,指出未指定特定資料庫實例的節點號碼。

使用 DRDA wrapper 程式來連接具有遠端分割區的 DB2 Universal Database 系統之前, 您必須先確定聯合伺服器知道與此 DB2 Universal Database 系統上之連接埠 0 相關聯 的分割號碼。

若要判定與遠端 DB2 Universal Database 系統上之連接埠 0 相關聯的分割號碼:

- 1. 開啓遠端系統上的 sqllib/db2nodes.cfg 檔案。
- 2. 尋找此遠端系統上連接埠 0 相關的分割號碼,並記錄此分割號碼。

例如,如果遠端系統的主機名稱是 nori,則請尋找主機 nori 連接埠 0 相關的分割 號碼。

3. 關閉 db2nodes.cfg 檔案。

使用下列其中一個方法,通知聯合伺服器與遠端 DB2 Universal Database 系統上之連接 埠 0 相關聯的分割號碼:

• 編輯聯合伺服器上的 db2cli.ini 檔案。將 CONNECTNODE 參數設為與遠端 DB2 Universal Database 系統上之連接埠 0 相關聯的分割號碼。

此方法會變更聯合伺服器環境,而且可能會影響您的應用程式。

• 將聯合伺服器上的環境變數 DB2NODE 設為與遠端 DB2 Universal Database 系統上 之連接埠 0 相關聯的分割號碼。設定環境變數之後,您必須在聯合伺服器上停止 DB2 Universal Database,然後再重新啓動它。

此方法會變更聯合伺服器環境,而且可能會影響您的應用程式。

• 如果您在 「DB2 命令行處理器」使用 SOL 陳述式,則在連接遠端 DB2 Universal Database 系統之前,請先在聯合伺服器上發出下列命令:

SET CLIENT CONNECT\_DBPARTITIONNUM *partition\_number*

partition\_number 是與遠端 DB2 Universal Database 系統上之連接埠 0 相關聯的分 割號碼。

此方法僅在「命令行處理器」階段作業期間設定分割號碼。

#### 範例:

您要連接主機名稱為 palmetto 的 DB2 Universal Database 系統。在 palmetto 系統上 的 db2nodes.cfg 檔案,連接埠 0 相關的分割號碼是 10。若要通知聯合伺服器,在 palmetto 上連接埠 0 相關的分割號碼是 10,您可以執行下列其中一個動作:

- 在聯合伺服器,指定 db2cli.ini 檔案中的值 CONNECTNONDE=10。
- 將聯合伺服器上的 DB2NODE 環境變數設為 10,停止 DB2 Universal Database,然 後再啓動 DB2 Universal Database。例如,在 UNIX 系統上,使用下列命令:

db2stop

export DB2NODE=10

db2start

• 連接 palmetto 之前,請先發出此命令:

SET CLIENT CONNECT DBPARTITIIONNUM 10

## ]t **LONG VARCHAR FOR BIT DATA** µº **DB2 Universal** Database 表格上的暱稱

當您在包含 LONG VARCHAR FOR BIT DATA 資料類型直欄的 DB2 Universal Database 表格上建立暱稱時,相對應的本端暱稱直欄會自動設為 BLOB 資料類型。如 果您從暱稱指定資料類型為 BLOB 的直欄給 LONG VARCHAR FOR BIT DATA 資 料類型直欄,將發生 SQL0408N 錯誤。

若要避免發生這種資料類型不相容,請將 BLOB 暱稱直欄的本端資料類型從 BLOB 變 更為 CLOB。

#### 範例:

您可以在具有直欄 LONG\_COL1 (其資料類型為 LONG VARCHAR FOR BIT DATA) 的表格上建立暱稱 MY\_NICK。您可以建立本端表格 MY\_TABLE,內含資料類型為 LONG VARCHAR FOR BIT DATA 的直欄 LONG\_COL2。然後,嘗試執行下列插入 作業:

INSERT INTO my\_table(long\_col2) SELECT long\_col1 FROM my\_nick;

作業失敗,發生錯誤 SQL0408N。LONG\_COL1 的本端直欄資料類型已自動設為 BLOB,這與 LONG\_COL2 的資料類型 (LONG VARCHAR FOR BIT DATA) 不相容。

若要避免發生資料類型不相容,請使用 ALTER NICKNAME 陳述式,將 LONG\_COL1 直欄的資料類型變更為 CLOB:

ALTER NICKNAME my nick ALTER COLUMN long col1 LOCAL TYPE CLOB(32770);

## <span id="page-23-0"></span>在相同電腦上對多個本端資料庫連線使用 DRDA wrapper 程式時,有 可能發生錯誤 (只限 AIX)

如果 32 位元 DB2 Universal Database 伺服器是在 AIX 系統上執行,而且正在相同系 統上執行的應用程式具有多個透過 DRDA wrapper 程式的聯合資料庫連線,則應用程式 可能得到下列錯誤:

SQL1822N 已從資料來源 "W3 SERVER2" 收到非預期的錯誤碼 "-1224"。 tellistics <br>相關文字及符記是 "func="DriverConnect" msg="<br>SQL1224N 資料庫代理程式"。 SQLSTATE=560BD

這個錯誤有兩個可能的暫行解決方法:

• 將項目 EXTSHM=0N 新增至聯合配置檔 instance\_directory/cfg/db2dj.ini。將 EXTSHM 變 數設為 ON 將增加可以使用的共用記憶體區段數量。

當您變更聯合配置檔時,必須先停止 DB2 Universal Database 再重新啓動它,才能啓 動變更。

• 將 TCP/IP 節點上的聯合資料庫編目。例如:

CATALOG TCPIP NODE my node REMOTE my host SERVER 123; CATALOG DB mydb AT NODE my node; CREATE WRAPPER drda; CREATE SERVER my\_server TYPE DB2/UDB VERSION 8 WRAPPER drda AUTHORIZATION "my id" PASSWORD "my pw" OPTIONS (ADD DBNAME 'MYDB');

在嘗試這兩個暫行解決方法之後,如果錯誤持續發生,請連絡「IBM 技術支援中心」。

#### Documentum wrapper 程式支援

#### 白訂函數杳詢限制

如果 Documentum 自訂函數並未併入直欄參照作為查詢中的引數,您將無法使用這些函 數與多個 Documentum 暱稱間的結合搭配。CABINET 與 FOLDER 是這種類型之函數 的範例。

下列範例顯示將失敗的杳詢:

SELECT D.object\_name, L.sv\_char1 FROM dmdoc sr 1 D, 1sdoc sr 1 L WHERE DCTM.  $CA\overline{B}$ INET('/Cabinet1')=1 AND D.object\_name = L.object\_name;

只在包括 Documentum 暱稱的查詢中,才使用沒有直欄參照引數 (如 CABINET 及 FOLDER) 的 Documentum 自訂函數。

#### Microsoft SQL Server wrapper 程式支援

### Microsoft SQL Server 在具有觸發函式的表格上的插入、更新及刪除 限制

當您透過暱稱在 Microsoft SQL Server 表格上發出 insert、update 或 delete 陳述式, 而且該表格有 insert、update 或 delete 觸發函式,Microsoft SQL Server 將不會處理任 何進一步陳述式,直到現行陳述式已關閉為止。

若要關閉 insert、update 或 delete 陳述式,請在發出原始 insert、update 或 delete 陳 述式後,立即發出 commit 陳述式。在發出原始 insert、update 或 delete 陳述式後發出 commit 陳述式,將關閉原始陳述式並啓用其他要處理的陳述式。

### <span id="page-24-0"></span>**ODBC wrapper** 程式支援

### **CREATE TABLE 限制**

如果您在 CREATE TABLE 陳述式上指定了無效的選項,DB2 Universal Database 將 忽略這個選項,且不會發出錯誤訊息。例如,在下列陳述式中,DB2 Universal Database 會忽略 invalid option 選項:

CREATE TABLE my table(c1 INT) OPTIONS(remote server 'MY ODBC SERVER', remote schema 'J15USER1', invalid option 'non option');

下列選項是有效的 CREATE TABLE 選項:

- v REMOTE\_SERVER
- REMOTE SCHEMA
- REMOTE TABNAME
- SQL\_SUFFIX

#### 移轉 wrapper 程式使用者定義的反向資料類型對映後發生問題

由於資料類型 (例如,INTEGER 資料類型) 不容許使用參數,所以它們的 ODBC wrapper 程式使用者定義的反向資料類型對映可能在移轉後無法正常運作。

如果由於資料類型不容許使用參數,以致它們的使用者定義的資料類型對映無法在移 轉後運作,您必須捨棄有問題的資料類型對映,然後在 DB2 Information Integrator 8.2 版中重新定義對映。

### **Oracle wrapper** 程式支援

#### **djxlinkOracle Script**

如果您在 AIX 上使用 djxlinkOracle Script 來鏈結 SQLNET wrapper 程式,且未安裝 AIX Base Application Development Math Library,則 Script 將因為鏈結編輯器錯誤而 失敗。

您可以發出下列 AIX 命令來判斷是否有安裝檔案庫:

lslpp -l bos.adt.libm

若要避免鏈結編輯器錯誤,您可以安裝 AIX Base Application Development Math Library,或編輯 djxlinkOracle Script,然後從 l**d** (鏈結編輯器) 命令中移除所有出現的 -lm 選項。

#### $\Box$ 不同的字碼頁使用 Oracle wrapper 程式 (只限 Windows)

本資訊適用於 SQLNET 及 NET8 版本的 Oracle wrapper 程式。

如果您在相同實例的不同聯合資料庫中,同時使用多個 Oracle wrapper 程式,且每個聯 合資料庫都使用不同的字碼頁,則 Oracle 用戶端只會針對連接到 Oracle 伺服器的第一 個聯合資料庫,執行正確的字碼頁轉換。

當 wrapper 程式連接到 Oracle 伺服器時, wrapper 程式會使用聯合資料庫的字碼頁來 判定 NLS\_LANG 環境變數的設定。然而,Oracle 不允許在程序中設定變數之後,變更 NLS\_LANG 變數設定的字碼頁部份。所以,當具有不同字碼頁的其他聯合資料庫中的 wrapper 程式連接到 Oracle 伺服器時,這些 wrapper 程式會使用第一個 wrapper 程式 呼叫所設定的 NLS\_LANG 值。

請將具有不同字碼頁的聯合資料庫放在不同的實例中,讓一個實例中的所有聯合資料 庫都使用相同的字碼頁。

### <span id="page-25-0"></span>**Sybase wrapper** 程式支援

#### **Sybase Adaptive Server Enterprise 必要的版本**

如果您正在使用配合 Sybase Adaptive Server Enterprise 11.9 使用的 Sybase wrapper 程 式,您必須使用版本 11.9.2.6 或更新版本。如果您沒有安裝這些版本中的其中一項,您 必須在您的 Sybase 伺服器上安裝最新的 Emergency Bug Fix (EBF)。

建議事項:請使用 Sybase Adaptive Server Enterprise 12.5.0.3 版或更新版本。其它版本 的 Sybase Adaptive Server Enterprise 都有已知的陣列超限運轉問題。

### 計算遠端表格的 SMALLINT 直欄

包括遠端表格 SMALLINT 直欄計算的 SQL 陳述式,可能會造成算術溢位的錯誤。若 要避免發生此錯誤,請您明確地將直欄定義為 INTEGER 資料類型。

此問題會發生在 DBLIB 及 CTLIB wrapper 程式。

## 在信任模式中執行 CTLIB wrapper 程式,以取得最佳效能 (只限 **UNIX** 系統)

在 UNIX 系統上,Sybase CTLIB wrapper 程式不是安全執行緒,因此應該在信任模式 中執行,才能取得最佳效能。

## 更新及刪除作業限制 (限 CTLIB wrapper 程式)

如果您使用 Sybase 次查詢來建立 Sybase 概略表,並建立此 Sybase 概略表的暱稱,則 當您使用此暱稱,在聯合伺服器執行更新或刪除作業時,可能會發生錯誤 SQL1822N: 「非預期的錯誤碼 7732」。

若要避免更新或删除作業發生錯誤,請勿使用以 Sybase 次查詢所建立之 Sybase 概略 表的暱稱。反而請建立新的暱稱,使其在必要 Sybase 概略表上直接參照表格,然後建 立此新暱稱的聯合概略表。在此聯合概略表上,執行更新或刪除作業。

如需建立及使用聯合概略表的相關資訊,請參閱 「DB2 資訊中心」中的「建立及使用 聯合概略表」丰題。

### 在透通階段作業中使用主變數 (限 DBLIB wrapper 程式)

當您使用在 DBLIB wrapper 程式的透通階段作業中參照主變數的陳述式時,您必須新 增一個尾端空格至主變數。例如,若要將資料插入遠端表格,您可以發出這樣的陳述 式:

INSERT INTO remote table name VALUES (:H0 , :H1 );

在前一個範例中,:HO , :H1 是已加入尾端空格的主變數。

## 在 LOB 直欄上使用 SELECT 陳述式 (僅限 DBLIB wrapper 程式)

若要選取 LOB 直欄,資料來源表格必須具有唯一的索引及 TIMESTAMP 直欄。

### <span id="page-26-0"></span>Teradata wrapper 程式支援

## 在信任模式中執行 Teradata wrapper 程式,以取得最佳效能 (只限 UNIX 系統)

在 UNIX 系統上,Teradata wrapper 程式不是安全執行緒,因此應該在信任模式中執行, 才能取得最佳效能。

### 暱稱上的更新或刪除作業錯誤

依預設,不會在 Teradata 資料來源表格上專門識別橫列。當您嘗試更新或刪除與 Teradata 表格或 Teradata 概略表相關聯的暱稱時,您可能會收到 SQL30090N, RC="21" 錯誤。

如果發生 SQL30090N, RC="21" 錯誤, 請在正要更新或刪除的 Teradata 表格上建立至 少一個唯一索引,然後重試作業。

## EUC-JP 資料庫不容許使用 GRAPHIC 及 VARGRAPHIC Teradata 資料類型 (只限 DB2 Universal Database for AIX)

Teradata 在 GRAPHIC 及 VARGRAPHIC 資料類型中使用了 EUC-JP 編碼。如果聯合 資料庫使用 EUC-JP 字碼頁,您將無法為含有 GRAPHIC 或 VARGRAPHIC 直欄的 Teradata 表格建立一個暱稱。您也無法使用透通 DDL 來建立一個含有 GRAPHIC 或 VARGRAPHIC 直欄的 Teradata 表格。DB2 Universal Database 使用 UCS-2 編碼,因 為部份 EUC-JP 字元是 3 個位元組。

如果您嘗試在具有 GRAPHIC 或 VARGRAPHIC 直欄的 Teradata 表格上建立暱稱,或 使用透通 DDL 來建立具有 GRAPHIC 或 VARGRAPHIC 直欄的 Teradata 表格,您 將得到錯誤訊息 SQL3324N。

## 不容許對 UTF-8 資料庫使用 GRAPHIC 及 VARGRAPHIC Teradata 資料類型

Teradata 不支援對 UTF-8 字集使用 GRAPHIC 及 VARGRAPHIC 資料類型。如果聯 合資料庫使用 UTF-8 字碼頁,您將無法在含有 GRAPHIC 或 VARGRAPHIC 直欄的 Teradata 表格上建立一個暱稱。您無法使用透通 DDL 來建立一個含有 GRAPHIC 或 VARGRAPHIC 直欄的 Teradata 表格。

### WebSphere Business Integration wrapper 程式支援

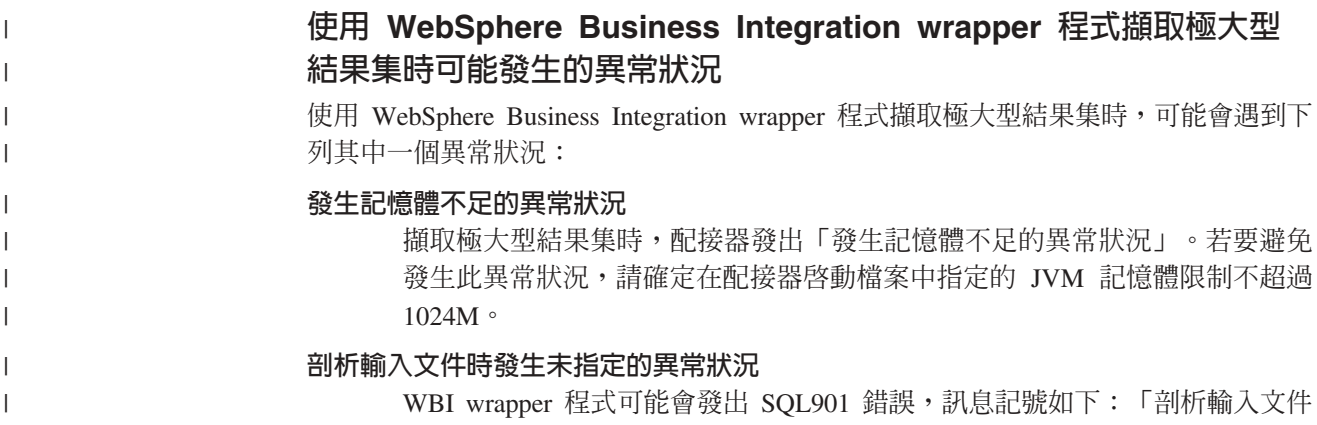

時發生未指定的異常狀況」。若要避免此錯誤,請變更 wrapper 程式,並將 DB2\_FENCED wrapper 程式選項值設為 'Y',即可在隔離模式中執行 wrapper 程式。

### 用於偵測找不到商業物件狀況的新暱稱選項

WebSphere Business Integration wrapper 程式將併入一個暱稱選項,用於偵測找不到商 業物件的狀況。因為 SAP 與 PeopleSoft API 並未遵循標準化錯誤報告模型,所以每一 個 API 有可能對相同錯誤狀況傳回不同訊息。尤其,SAP 與 PeopleSoft 商業應用程式 API 對找不到記錄狀況,更不會發出一致錯誤訊息。

例如,在 SAP 應用程式中找不到特定 ID 的記錄時, CUSTOMER 商業物件的 getdetail2 BAPI 可能傳回錯誤碼 502,但 COMPANY 商業物件的 getdetail BAPI 則 可能傳回不同錯誤碼。

因為錯誤訊息不一致,所以 mySAP.com 與 PeopleSoft 的 WebSphere Business Integration 配接器無法將這些錯誤對映至特定的 BO\_NOT\_FOUND 狀態旗標,這個旗標位於傳回 給 wrapper 程式的回應商業物件中。如果狀態旗標中缺乏資訊,則可能導致某些類型的 DB2 Information Integrator 應用程式查詢失敗,即使缺少單一記錄,或在應用程式資料 來源中找不到它,也是如此。對於 DB2 Information Integrator 應用程式而言,應用程 式失敗可能不是想要的行為。

下列範例是 WebSphere Business Integration SAP 暱稱 (代表 Customer.get\_detail2 BAPI) 與本端表格 (包含客戶 ID) 的結合:

Select name from sap bapi customer getdetail2 NN a, local\_table b where b.customerid=a.customerno;

如果 local\_table 包含 SAP 應用程式中不存在的單一客戶 ID,查詢將失敗。

就此問題的暫行解決方法來看,WebSphere Business Integration wrapper 程式將提供一 個附加的暱稱選項,此選項容許使用者指定特定的錯誤碼,而此錯誤碼應該當作找不 到記錄而不是暱稱錯誤來處理。暱稱選項是:BO\_NOT\_FOUND\_CODES。此值是以逗 點分隔的商業應用程式錯誤碼清單。下列範例顯示新的暱稱選項:

CREATE NICKNAME sap\_bapi\_customer\_getdetail2\_NN

```
CUSTOMER VARCHAR(10) OPTIONS
     (XPATH './ns3:sap_customeraddress/
        ns1:sap_customeraddress/ns1:CUSTOMER/text()'),
...
FOR SERVER
    sap_server
OPTIONS(XPATH '//ns3:sap_bapi_customer_getdetail2',
       ...
        BO_NOT_FOUND_CODES '502,503,501'
       ....
        );
```
### **DB2 控制中心**

<span id="page-27-0"></span>| | |

## db2updv8 命令:將聯合資料庫更新為使用「DB2 控制中心」或公用程式儲存 程序,如暱稱統計資料 (SYSPROC.NNSTAT)

如果您使用的聯合資料庫要與利用 DB2 Universal Database 8.1 版或更新版本來建立的 DB2 Information Integrator 8.2 版搭配使用,則必須升級聯合資料庫,才能讓 「DB2 控

(

<span id="page-28-0"></span>制中心」或公用程式儲存程序 (如暱稱統計資料,SYSPROC.NNSTAT) 與 DB2 Information Integrator 8.2 版搭配使用。若要更新聯合資料庫,請使用 **db2updv8** 命令。

這個命令的範例如下:

db2updv8 -d testdb -u dbadmin -p dbpasswd

如需使用這個命令的相關資訊,請參閱「DB2 資訊中心」中的「db2updv8 - 將資料庫 更新為第 8 版現行®層次命令」 主題。

### 聯合用戶端及伺服器相容性

如果您讓 DB2 Universal Database 第 7 版或 8.1 版用戶端與 DB2 Information Integrator 8.2 版伺服器搭配使用,則必須將用戶端升級至 DB2 Information Integrator 8.2 版,才 能在「DB2 控制中心」中使用新的聯合功能。

如果您使用 DB2 Information Integrator 8.2 版用戶端與 DB2 Universal Database 第 7 版或 8.1 版伺服器,則必須將伺服器升級至 DB2 Information Integrator 8.2 版,才能 在「DB2 控制中心」中使用新的聯合功能。

### **HMMER 資料來源**

如果 HMMER 暱稱的 HMMQSEQ 直欄定義為 CLOB 資料類型,則您必須建立順序 比對函數範本後,才能查詢 HMMER 資料來源。您在聯合資料庫上發出以建立函數範 本的 SQL 陳述式說明於第39頁的『[Fix Pack 8](#page-46-0) 文件更新』。

### **Web 服務**

### **Web 服務 wrapper 程式不支援 Linux 2.4 上的 HTTPS/SSL**

Web 服務 wrapper 程式支援 Linux 2.6 及更新版本上的 HTTPS/SSL 加密。Web 服務 wrapper 程式不支援 Linux 2.4 上的 HTTPS/SSL 加密。如果針對暱稱使用以 https:// 開 始的 URL,則當您使用 Linux 2.4 時,wrapper 程式將從 SELECT 陳述式傳回有關該 暱稱的錯誤。

#### **WebSphere MQ**

#### **Solaris 的 WebSphere MQ 5.3 配置問題**

在 「Solaris 作業環境」系統上,利用修正服務磁片 05 (CSD05) 安裝 WebSphere MQ 5.3 版後,請開啓命令提示,然後輸入:ulimit -n 1024。

這個命令會設定可以開啓的檔案數目限制,並且將容許您在「Solaris 作業環境」中建立 佇列管理程式。

### **Wrapper 程式開發**

## 暫行解決使用 J2EE 應用程式設計介面之 Java wrapper 程式中發生的 **ClassNotFoundException**

Java™ wrapper 程式可能無法載入在 CLASSPATH 中指定的有效類別。當 wrapper 程 式嘗試載入起始類別環境定義時,即會擲出錯誤。

```
例如,下列異常狀況資訊是從嘗試建立新 javax.naming.InitialContext 實例的 wrapper 程
式記載至日誌:
```

```
Exception : javax.naming.NoInitialContextException: Cannot instantiate class:
                org.jnp.interfaces.NamingContextFactory
                [Root exception is java.lang.ClassNotFoundException:
                org/jnp/interfaces/NamingContextFactory]
                javax.naming.NoInitialContextException:
                Cannot instantiate class: org.jnp.interfaces.NamingContextFactory.
                Root exception is java.lang.ClassNotFoundException:
                 org/jnp/interfaces/NamingContextFactory
                   at java.lang.Class.forName0(Native Method)
                   at java.lang.Class.forName(Class.java:256)
                   at com.sun.naming.internal.VersionHelper12.loadClass(VersionHelper12.java:59)
                   at javax.naming.spi.NamingManager.getInitialContext(NamingManager.java:661)
                   at javax.naming.InitialContext.getDefaultInitCtx(InitialContext.java:256)
                   at javax.naming.InitialContext.init(InitialContext.java:232)
                   at javax.naming.InitialContext. <init> (InitialContext.java:208)
                在這個範例中,org.jnp.interfaces.NamingContextFactory 類別會併入 CLASSPATH,但是
                Java Virtual Machine 無法載入此類別。發生這個錯誤是因為
                com.sun.naming.internal.VersionHelper12 類別使用
                Thread.currentThread().getContextClassLoader() 方法所傳回的現行執行緒的類別載入器,
                來載入應用程式特有的 InitialContext 次類別。然而,方法傳回的值是空值。
                與範例錯誤具有類似結構之類別載入失敗的可能暫行解決方法,就是明確地將現行執
                行緒的類別載入器設為有效的非空値 ClassLoader 實例,並且在 wrapper 程式加入下列
                程式碼。在導致 ClassNotfoundException 擲出的呼叫前面,立即插入下列程式碼:
final ClassLoader myClassLoader = this.getClass().getClassLoader();
ClassLoader threadClassLoader = (ClassLoader) AccessController.doPrivileged(new PrivilegedAction()
       public Object run()
       return Thread.currentThread().getContextClassLoader();
if( myClassLoader != null && threadClassLoader == null)
 AccessController.doPrivileged(new PrivilegedAction()
       public Object run()
        Thread.currentThread().setContextClassLoader(myClassLoader);
         return null;
```
新增這個程式碼的類別可能需要匯入資料包 java.security.\*,才能順利地編譯。

#### **XML Metadata Registry**

 $\{$ 

ļ  $);$ 

 $\left\{ \right.$ 

 $\{$ 

 $);$ 

 $\mathcal{E}$ 

#### 需要 TCP/IP 埠,才能讓 Web 瀏覽器存取 XML Metadata Registry

若要容許 Web 瀏覽器存取 XML Metadata Registry,您必須在部署 XML Metadata Registry 的電腦上,啓用無限制地存取下列 TCP/IP 埠:

• 20000 (若爲 http)

- 20010 (若為 htpps)
- 20020 (若為 XSLTLoader 公用程式)

#### <span id="page-30-0"></span>重設密碼公用程式

部署 XML Metadata Registry 時,請使用 DB2 應用程式伺服器上的 XML Metadata Registry 管理員帳號密碼。如果您變更 DB2 應用程式伺服器上的 XML Metadata Registry 管理員帳號密碼,則也必須立即在 XML Metadata Registry 程式中登錄該密碼變更。如 果您未登錄密碼變更,XML Metadata Registry 程式將無法正常運作。

若要在 XML Metadata Registry 中登錄 DB2 應用程式伺服器上的 XML Metadata Registry 管理員帳號密碼變更,請使用「重設密碼」公用程式。「重設密碼」公用程式 位於 uil 目錄中。

在執行「重設密碼」公用程式之前,您必須停止 Enterprise Application Server。通常, 您可以使用舊密碼來停止 Enterprise Application Server。如果無法利用舊密碼來停止 Enterprise Application Server,您可以安全地終止與 DB2 應用程式伺服器相關聯的 Java 程序。

若要執行「重設密碼」公用程式,請發出下列命令:

resetPassword -u <*userid*> -o <*oldpassword*> -n <*newpassword*>

- <userid> 是 XML Metadata Registry 管理員帳號名稱。
- <oldpassword> 是 DB2 應用程式伺服器上的舊 XML Metadata Registry 管理員帳號 密碼。
- <newpassword> 是 DB2 應用程式伺服器上的新 XML Metadata Registry 管理員帳 號密碼。

為了能在發生失敗時協助進行回復,「重設密碼」公用程式會在 DB2 應用程式伺服器 的安裝目錄中,建立 security.xml 配置檔的複本。

## - ε **XML Metadata Registry Script**

現在,您可以在 XML Metadata Registry 完成部署後先停止它再啓動它,而不需要停止 DB2 應用程式伺服器,以及任何其它 DB2 應用程式伺服器程式。可讓您執行這些停止 及啓動作業的 Script (若為 UNIX 及 Linux™ 系統) 或批次檔 (若為 Windows 系統) 位 在 <eas\_install\_dir>/xmr/bin 目錄中。<eas\_install\_dir> 是 DB2 應用程式伺服器的安裝 目錄。

若要使用 Script 或批次檔,DB2 應用程式伺服器必須在執行中。

若要停止 XML Metadata Registry,請輸入下列命令:

stopXMR -user <*userID*> -password <*password*>

若要啓動 XML Metadata Registry,請輸入下列命令:

startXMR -user <*userID*> -password <*password*>

<userID> 及 <password> 同於針對 deployXMR 命令使用的使用者 ID 與密碼組合 (XML Metadata Registry 管理員 ID 與密碼組合)。

### <span id="page-31-0"></span>大型文件儲存體

若要防止在 XML Metadata Registry 儲存大型文件時發生錯誤,您可以使用 Jython wsadmin Script nlc.py。通常,您也可以使用這個 Script,來調整 XML Metadata Registry 程式的效能。

nlc.py Script 可以變更 XML Metadata Registry 使用的「物件要求分配管理系統 (ORB)」 的 noLocalCopies (依參照來傳遞) 設定。這個 Script 也可以將 noLocalCopies 現行設 定 (true 或 false) 變更為與其相反的設定。安裝 XML Metadata Registry 時, noLocalCopies 的預設設定是 false。將 noLocalCopies 變更為 true 可以消除錯誤,而 且可以在 XML Metadata Registry 中儲存大型文件時增進效能。

nlc.py Script 位於 util 目錄中。若要在 UNIX 系統上執行 nlc.py Script,請發出下列 命令:

<application server for DB2 installation directory>/bin/wsadmin -user <xmradmin> -password <password> -lang jython -f <application server for DB2 installation directory>/xmr/util/nlc.py 若要在 Windows 系統上執行 nlc.py Script, 請發出下列命令: <application server for DB2 installation directory>\bin\wsadmin -user <xmradmin>

```
-password <password>
-lang ivthon
```
-f <application server for DB2 installation directory>\xmr\util\nlc.py

<xmradmin> 是 XML Metadata Registry 管理員帳號名稱。

<password> 是 XML Metadata Registry 管理員帳號密碼。

在執行 nlc.py Script 之後,您必須重新啓動 DB2 應用程式伺服器,才能啓動變更。

#### 使用 Microsoft Internet Explorer 瀏覽器時需要的修補程式

凡是要使用 Internet Explorer 瀏覽器存取 XML Metadata Registry 的人都必須下載並套 用 Microsoft 重要更新修補程式 Q831167。

通知 XML Metadata Registry 使用者關於這個需求的最簡單方法,就是修改「XML Metadata Registry 登入」頁面上顯示的「關於這個登錄」訊息。

XML Metadata Registry 管理員可以從 「歡迎」 頁面變更 「關於這個登錄」 訊息文字。 在您順利地登入 XML Metadata Registry 後,「歡迎」頁面就會出現。若要變更「關於 這個登錄」訊息文字,請移至「歡迎」頁面的適當區域、以 HTML 輸入文字變更,再 按一下儲存。變更後的文字將出現在所有使用者的「XML Metadata Registry 登入」頁 面。

下列範例顯示範例 HTML,您可以在「關於這個登錄」訊息中,使用這個 HTML 來說 明 Microsoft 修補程式需求。

當嘗試使用 Microsoft Internet Explorer 來登錄或登入時, 如果發現下列問題,您需要從 Microsoft 下載並安裝修補程式。<br> 1. 當使用有效的使用者 ID 與密碼登入時,收到無效的使用者 ID 或密碼錯誤。<br><br>2. 「登錄」頁面指出必要的欄位是空白,但它們不是空白。<br> 如需下載並安裝修補程式的相關指示,請參閱 Microsoft Knowledge Base Article 831167, 網址為: <a href "http://support.microsoft.com/default.aspx?kbid=831167"> http://support.microsoft.com/default.aspx?kbid=831167</a>。

### <span id="page-32-0"></span>變更管理員 ID 名稱値

當部署 XML Metadata Registry 時,依預設已將 『XMR Administrator』 名稱給與 XML Metadata Registry 管理員使用者帳號。出現在 XML Metadata Registry 使用者介面的是 管理員使用者帳號名稱,不是管理員使用者 ID 值。

若要變更 XML Metadata Registry 管理員帳號的名稱:

- 1. 在 XML Metadata Registry 程式中,瀏覽「商業物件」。
- 2. 選取 XML Metadata Registry 管理員使用者名稱。
- 3. 按一下使用者名稱以顯示使用者資訊。
- 4. 在「基本」頁面上,變更「名稱」欄位中的值。
- 5. 按一下「儲存」以儲存變更。

### 不要在 Web 瀏覽器中使用 back 函數

請不要使用 Web 瀏覽器的 back 函數 (包括「上一頁」按鈕) 與 XML Metadata Registry 介面搭配。使用 Back 函數可能導致 XML Metadata Registry 介面中發生問題。

#### Mozilla Web 瀏覽器中無法使用雙位元組字串

如果檔名包含雙位元組字集 (DBCS) 及多位元組字集 (MBCS) 字元,使用 Mozilla 檔 案上載控制的 Web 瀏覽器將無法適當地處理這些檔名。嘗試在 Mozilla Web 瀏覽器上 載名稱中包含 DBCS 或 MBCS 字元的檔案,都將無法成功。

若要避免發生這個問題,您可以重新命名正在嘗試上載的檔案,或使用沒有使用 Mozilla 檔案上載控制的 Web 瀏覽器 (例如,Microsoft Internet Explorer)。

#### HTML 限制影響導覽樹顯示方式

XML Metadata Registry 物件可以包含連續的空格字元 (例如,空格及跳格)。然而,由 於 HTML 限制,因此 XML Metadata Registry 導覽樹中顯示的物件名稱將把名稱中的 任何連續空格顯示為單一空格字元。

#### 「關於這個登錄」中的無效 HTML 標記導致顯示問題

「關於這個登錄」訊息文字顯示在「XML Metadata Registry 登入」頁面中。您可以新 增需要的 HTML 標記,來自訂 「關於這個登錄」訊息。

然而,如果使用無效的 HTML (例如,標籤缺少結束標籤),則「登入」視窗可能無法正 確顯示。例如,可能難以識別「使用者名稱」與「密碼」方框和控制項。

# <span id="page-34-0"></span>**Fix Pack 10 文件更新**

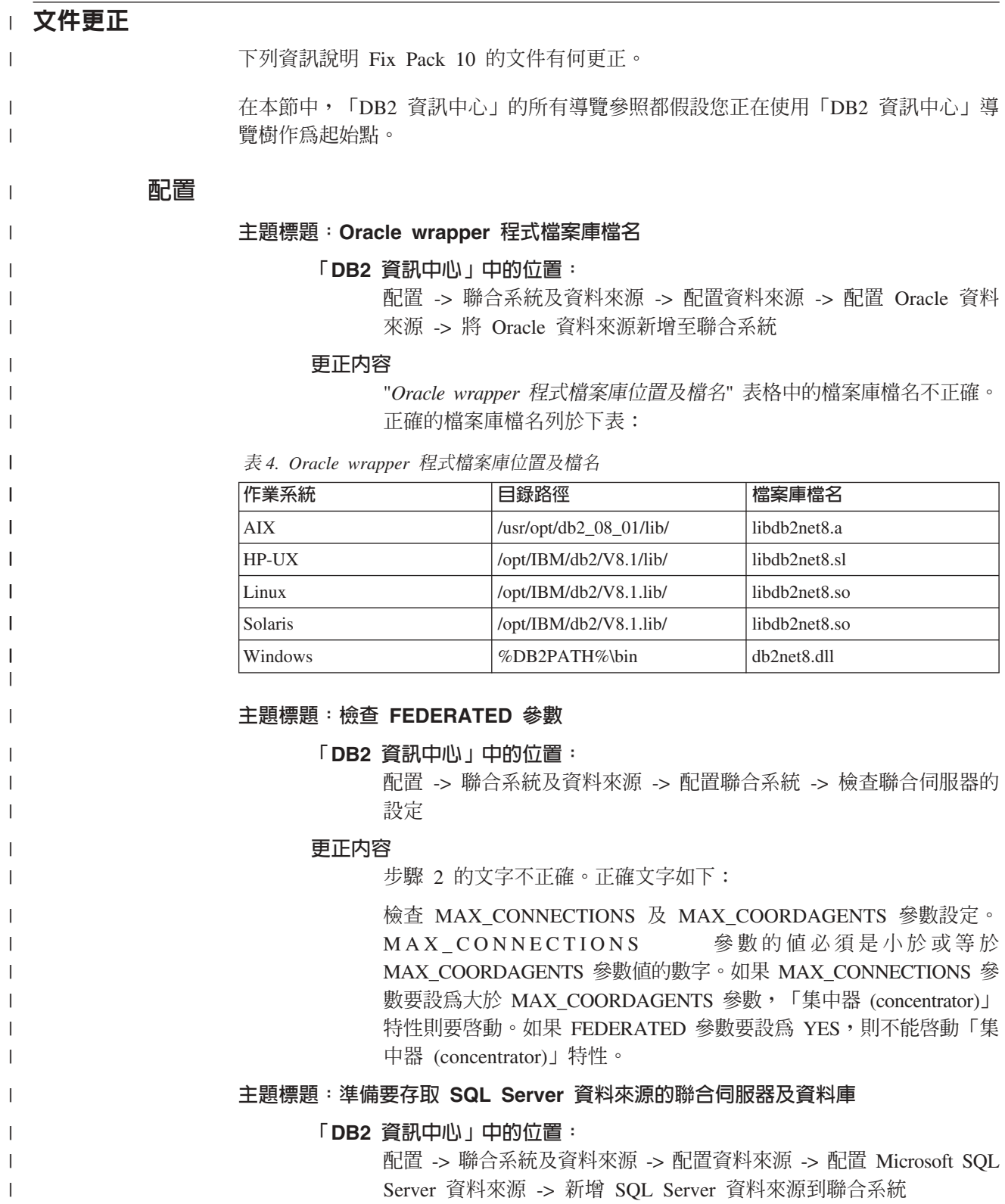

更正内容 在 UNIX 的程序中,步驟 3 的第二個項目符號不正確。正確文字如  $\top$ : • 在 Linux 上,您必須建立下列符號鏈結: ln -s \$DJX\_ODBC\_LIBRARY\_PATH/../locale /usr/local/locale ln -s \$DJX\_ODBC\_LIBRARY\_PATH/libodbcinst.so /usr/lib/libodbcinst.so 如果您使用 ODBC 驅動程式的 DataDirect Technologies Connect, 則 也必須建立符號鏈結。例如: • 如果您使用 DataDirect 4.2, 請包括下列符號鏈結: ln -s \$DJX\_ODBC\_LIBRARY\_PATH/libivicu19.so /usr/lib/libivicu19.so • 如果您使用 DataDirect 5.0,則必須包括下列符號鏈結: ln -s \$DJX\_ODBC\_LIBRARY\_PATH/libivicu20.so /usr/lib/libivicu19.so 如果您使用任何版本的 DataDirect 但不包括符號鏈結, CREATE WRAPPER MSSQLODBC3 陳述式就會失敗,且出現下列錯誤訊息: SQL10013N 無法載入指定的程式庫名稱。 主題標題: [Excel](http://publib.boulder.ibm.com/infocenter/db2help/topic/com.ibm.db2.ii.doc/opt/r0007587.htm) 資料來源 - 範例實務 「DB2 資訊中心」中的位置: 配置 -> 聯合系統及資料來源 -> 配置資料來源 -> 配置 Microsoft Excel 資料來源 更正内容 程序步驟 3 的 SQL 範例不正確,因為遺漏 SERVER 關鍵字。下列 SQL 範例是正確的: db2 => CREATE NICKNAME Compound\_Master (compound\_name VARCHAR(40), weight FLOAT, mol count INTEGER, was tested VARCHAR(20)) FOR SERVER biochem lab OPTIONS ( FILE PATH 'C:\Data\Compound Master.xls') 安装 主題標題: 安裝 [DB2 Information Integrator](http://publib.boulder.ibm.com/infocenter/db2help/index.jsp?topic=/com.ibm.db2.ii.doc/start/riirwrpr.htm) 關聯式 wrapper 程式的先決要件 「DB2 資訊中心」中的位置: 安裝 -> Information Integrator -> 規劃在 Windows 及 UNIX 上安裝 DB2 Information Integrator 第 8 版 -> 硬體及軟體需求 更正内容 **Sybase** 資料來源 如果您在經常存取的環境中使用 Sybase Adaptive Server Enterprise,請安裝 12.5.0.3 版或更新版本。其它版本的 Sybase Adaptive Server Enterprise 都有已知的陣列超限運轉問題。 如果您在 AIX 上使用 Sybase wrapper 程式,請安裝 AIX Base Application Development Math Library。下列 AIX 命令會報告 是否已安裝 Math Library。 lslpp -l bos.adt.libm 如果您使用的是配合 Sybase Adaptive Server Enterprise 11.9 版

使用的 Sybase wrapper 程式,就必須使用 11.9.2.6 版或更新

<span id="page-35-0"></span>| | | | | |

> | | | | | |

| | | | | | | | | | | | | |

|

| | | | |

I

| | | |

| | | |

| |
版本。如果未安裝這些版本的其中之一,您就必須在 Sybase 伺 服器上,安裝來自 Sybase 的最新 Emergency Bug Fix (EBF)。 新文件 本節提供這一版本的新資訊。 getParameterOrder 方法 下列主題將新增到資訊中心,位置如下:參考資料 -> API -> wrapper 程式開發 Java API -> 規劃類別 -> 回覆類別 擷取參數控點清單。當 wrapper 程式能夠處理的所有最早記載記錄表示式及述詞,都新 增到 Reply 物件之後, wrapper 程式就會呼叫這個方法。 語法 public final int[] getParameterOrder() throws WrapperException 參數 無 回覆值 參數控點的陣列。陣列次序對應於 RemoteOperation 物件中的參數值次序。 擲出 如果處理程序失敗會擲出 WrapperException 物件。 延伸支援 XML wrapper 程式的名稱空間 XML wrapper 程式可延伸支援名稱空間。 登錄暱稱時,您可以指定 NAMESPACES 暱稱選項。NAMESPACES 暱稱選項的值是 名稱及值配對的逗號分隔清單。XML wrapper 程式會使用名稱及值配對,來解析暱稱及 直欄 XPath 表示式中的名稱空間字首。XPath 表示式使用的字首是由 XPath 處理器來 處理。 在下列範例中,XML 文件包括三種產品的名稱、程式碼及說明資訊。XML 文件會宣告 http://www.one.com 及 http://www.two.com 這兩個名稱空間,且有一個預設名稱空間 http://www.default.com。product 元素與 ns1 名稱空間是相關聯的。產品元素包含 name 及 code 屬性,以及 desc 元素。name 屬性與名稱空間是不相關聯的。code 屬 性與 ns2 名稱空間是相關聯的。desc 元素與預設名稱空間是相關聯的。 <?xml version="1.0" encoding="UTF-8"?> <doc xmlns:ns1="http://www.one.com" xmlns:ns2="http://www.two.com" xmlns="http://www.default.com"> <ns1:product name="Computer" ns2:code="ABC123"> <desc>"The Computer product description"</desc> </ns1:product> <ns1:product name="Keyboard" ns2:code="EFG456"> <desc>"The Keyboard product description"</desc>  $\frac{1}{2}$  /ns1:product> <ns1:product name="Mouse" ns2:code="HIJ789">

 $\overline{1}$  $\overline{1}$ 

 $\mathbf{I}$ 

 $\mathbf{I}$ 

 $\overline{1}$ 

 $\mathbf{I}$ 

I

 $\overline{\phantom{a}}$ 

 $\overline{1}$ 

 $\mathbf{I}$ 

 $\overline{1}$ 

I  $\overline{1}$ 

 $\overline{\phantom{a}}$ 

 $\overline{1}$ 

 $\overline{1}$ 

 $\overline{1}$ 

 $\mathbf{I}$ 

 $\mathbf{I}$ 

 $\mathsf{I}$  $\overline{1}$ 

I

I

 $\mathbf{I}$ 

 $\overline{1}$ 

I

 $\overline{1}$ 

ı

 $\overline{1}$ 

ı

 $\mathbf{I}$ 

 $\mathbf{I}$  $\overline{\phantom{a}}$ 

 $\overline{1}$ 

 $\mathbf{I}$ 

 $\mathbf{I}$  $\mathbf{I}$ 

 $\mathsf{I}$ 

```
<desc>"The Mouse product description"</desc>
</ns1:product>
```
 $<$ /doc>

| | | |

> | |

> > ||

 $\mathbf{I}$  $\overline{\phantom{a}}$ 

| | | | | | |

| | | | | | | | | | |

| | |

|

|

下表顯示與 XML 文件中每個元素及屬性相關聯的名稱空間。

表 5. XML 文件中的元素、屬性及名稱空間

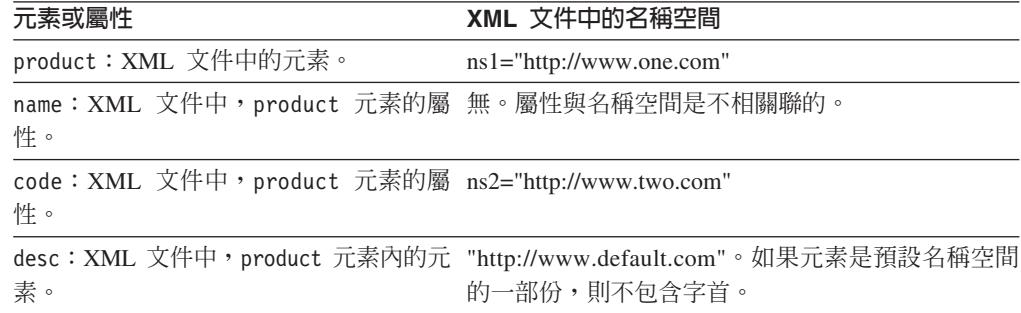

登錄 XML 文件的暱稱時,要定義三個直欄,來對應 XML 文件中的元素及屬性。請在 NAMESPACES 暱稱選項中,指定名稱空間資訊。例如:

CREATE NICKNAME products (name varchar(16) OPTIONS (XPATH '@name'), code varchar(16) OPTIONS (XPATH '@pre2:code'), description varchar (256) OPTIONS (XPATH './default:desc')) FOR SERVER xml\_server OPTIONS (FILE\_PATH '/home/mbreining/sql/xml/namespaces.xml', XPATH '/doc/pre1:products', NAMESPACES 'pre1="http://www.one.com", pre2="http://www.two.com", default="http=//www.default.com"');

CREATE NICKNAME 陳述式使用的名稱空間字首,可以與 XML 實例或文件使用的字 首不同。只要字首解析至相同的名稱空間 URI,就可以在 XPath 表示式及 XML 文件 中使用不同的字首。

NAMESPACES 暱稱選項使用已包裝的描述子,來支援長度大於 256 個字元的字串。

如需 XML 名稱空間的相關資訊,請參閱 [W3C](http://www.w3.org/TR/REC-xml-names/) 網站上的名稱空間說明。

# **Fix Pack 9 文件更新**

## 文件更正

下列資訊說明如何更正 Fix Pack 9 的文件。

在本節中,「DB2 資訊中心」的所有導覽參照都假設您正在使用「DB2 資訊中心」導 覽樹作為起始點。

## 產品槪觀

## 主題標題:支援的資料來源

## 「DB2 資訊中心」中的位置:

產品概觀 -> 資訊整合 -> DB2 Information Integrator 概觀 -> 聯合系 統概觀

## 新增内容 7 之 1

關於 DB2 Universal Database for iSeries,已支援 5.3 版。

## 新增内容 7 之 2

關於 Microsoft SQL Server: 如果您使用 Microsoft SQL Server wrapper 程式與 UNIX 上的 UTF-8 資料庫搭配, 就必須使用 DataDirect Connect for ODBC 4.2 Service Pack 2 或更新版本。

## 新增内容 7 之 3

關於 Informix 資料來源:

- 在 Solaris 上,不支援 Informix 用戶端 2.81.xC2 版。如果您使用的 是 Informix 用戶端 2.81.xC2 版,請將用戶端更新為 2.81.xC2R1 版 或更新版本。
- 在 Windows 上,需要 Informix SDK 用戶端 2.81.TC2 版或更新版 本。
- 如果使用 Informix Dvnamic Server 9.3 作為資料來源,就必須使用 Informix Dynamic Server 9.30.xC4 或更新版本。
- 在 64 位元模式 zLinux 作業系統上,必須使用 Informix 用戶端 2.81.FC3 版或更新版本。

## 新增内容 7 之 4

關於 Teradata 資料來源:在 Windows 上,您必須對聯合伺服器使用 Teradata Client TTU 7.0 或更新版本, 以及 Teradata API Library CLIv2 4.7.0 或更新版本。

## 新增内容 7 之 5

關於 Oracle 資料來源:Oracle 8.0.6 和 8.1.6 不是支援的版本。

## 新增内容 7 之 6

關於 BioRS 和 Entrez,存取方法應是 HTTP。

## 新增内容 7 之 7

關於 BioRS,支援的版本是:5.0.14、5.2.x.x。

## 安裝

### 主題標題: [Web](http://publib.boulder.ibm.com/infocenter/db2help/topic/com.ibm.db2.ii.doc/ad/ciisoap1.htm) 服務消費者函數

#### 「DB2 資訊中心」中的位置:

安裝 -> 資訊整合 -> 在 Windows 及 UNIX 上安裝 DB2 Information Integrator -> 安裝 Web 服務元件 -> 安裝 Web 服務消費者

## 新增内容

若要使用 HTTP Proxy,您必須設定兩個環境變數,以配置為 DB2 Universal Database:

- 設定 DB2SOAP\_PROXY 變數,併入電腦的主機名稱,以及 HTTP Proxy<sup>o</sup>
- 將 DB2SOAP\_PORT 設定為 HTTP Proxy 的埠,如 8080。

SOAP 流量會通過打開防火牆通道的系統。

您可以設定 DB2SOAP\_TIMEOUT 環境變數,以指定等待網路傳送和計 算結果的分鐘數上限。當使用 Proxy 伺服器時,請確定 Proxy 伺服器 的 TIMEOUT 設定比 Web 服務 wrapper 程式 SERVER OPTION 的 TIMEOUT 值,或比 DB2SOAP\_TIMEOUT 值還要長。否則,即使 Information Integrator 會等待更長的時間來取得結果,Proxy 也可能向 Information Integrator 報告逾時。

## 配置

## 主題標題:[BLAST](http://publib.boulder.ibm.com/infocenter/db2help/topic/com.ibm.db2.ii.doc/opt/rlsbla09.htm) 暱稱的修正直欄

#### 「DB2 資訊中心」中的位置:

配置 -> 聯合系統及資料來源 -> 配置資料來源 -> 配置 BLAST 資料 來源 -> 將 BLAST 新增至聯合系統 -> 登錄 BLAST 資料來源的暱稱

### **更正内容 3 之 1**

BLAST 暱稱有六個新的輸入直欄。您必須捨棄任何現存的暱稱並重新 建立暱稱後,才能使用新的輸入直欄。

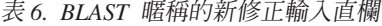

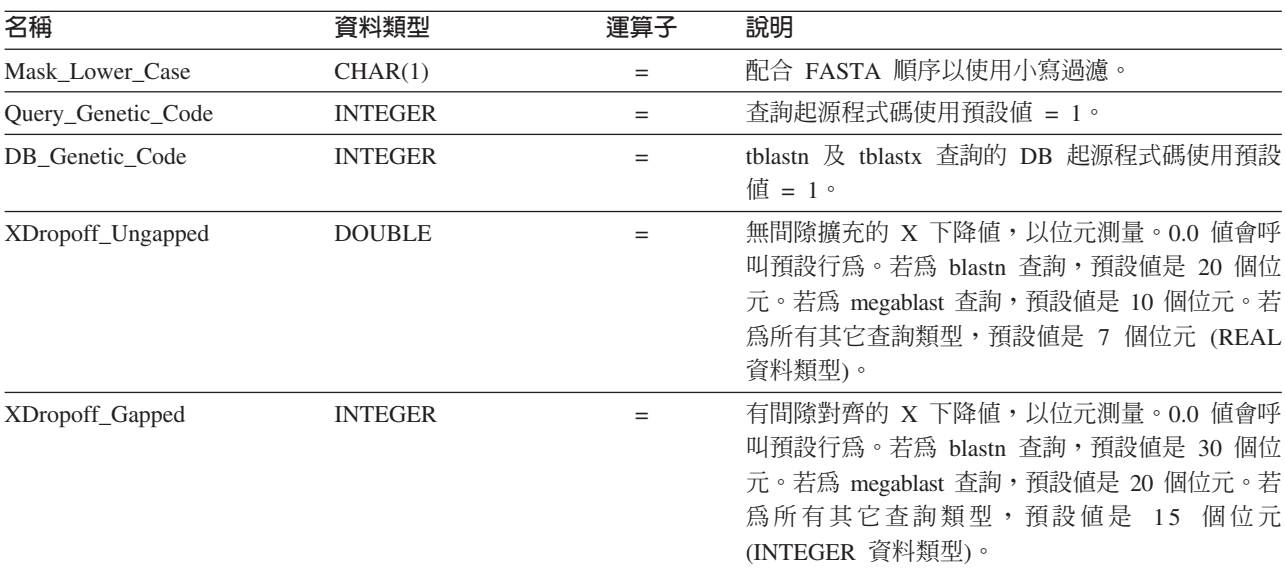

表 6. *BLAST 暱稱的新修正輸入直欄 (繼續)* 

| 名稱<br>資料類型                       | 運算子 | 說明                                                                                                    |
|----------------------------------|-----|----------------------------------------------------------------------------------------------------|
| Final_XDropoff<br><b>INTEGER</b> |     | 最終有間隙對齊的 X 下降值,以位元測量。0.0 值<br>會呼叫預設行為。若為 blastn 及 megablast 查詢,<br>預設値是 50 個位元。若為 tblastx 查詢,預設値是<br>0個位元。若爲所有其它查詢類型,預設値是 25個<br>位元 (INTEGER 資料類型)。 |

## ≤e **3** º **2**

新的輸入直欄有這些新的 BLAST 切換參數。

表 7. 新的輸入修正直欄所支援的 BLAST 搜尋類型及切換參數

| 名稱                 | BLAST 搜尋類型                            | BLAST 切換參 必要<br>數 |   | 預設値      |
|--------------------|---------------------------------------|-------------------|---|----------|
| Mask Lower Case    | $n \cdot p \cdot x \cdot tn \cdot tx$ | -U                | 否 | F        |
| Query Genetic Code | $n \cdot p \cdot x \cdot tn \cdot tx$ | -O                | 否 |          |
| DB Genetic Code    | $tn \geq tx$                          | -D                | 否 |          |
| XDropoff_Ungapped  | $n \cdot p \cdot x \cdot tn \cdot tx$ | $-V$              | 否 | 0.0      |
| XDropoff_Gapped    | $n \cdot p \cdot x \cdot tn \cdot tx$ | -X                | 否 | $\Omega$ |
| Final_XDropoff     | $n \cdot p \cdot x \cdot tn \cdot tx$ | -7.               | 否 | $\theta$ |

## ≤e **3** º **3**

BLAST 暱稱有一個新的修正輸出直欄。

表 8. *BLAST 暱稱的新修正輸出直欄* 

| 名稱        |          | 說明                     |
|-----------|----------|------------------------|
| Hsp_Score | YU IDI E | 順序以使用小寫過濾。<br>配合 FASTA |

## 主題標題:撰寫 [BLAST SQL](http://publib.boulder.ibm.com/infocenter/db2help/topic/com.ibm.db2.ii.doc/opt/t0007385.htm) 查詢

「DB2 資訊中心」中的位置:

配置 -> 聯合系統及資料來源 -> 配置資料來源 -> 配置 BLAST 資料 來源 -> 將 BLAST 新增至聯合系統

## ≤e **3** º **1**

將下列文字新增至本主題中的「限制」一節:

如果 BLAST 暱稱的 BlastSeq 直欄定義為 CLOB 資料類型,則您必 須建立順序比對函數範本後,才能查詢 BLAST 資料來源。您在聯合資 料庫上發出以建立函數範本的 SQL 陳述式如下:

CREATE FUNCTION *lblast.sequence\_match (CLOB, CLOB)* RETURNS *INTEGER* AS TEMPLATE DETERMINISTIC NO EXTERNAL ACTION; CREATE FUNCTION *lblast.sequence\_match (CLOB, VARCHAR())*

RETURNS *INTEGER* AS TEMPLATE DETERMINISTIC NO EXTERNAL ACTION; CREATE FUNCTION *lblast.sequence\_match (VARCHAR(), CLOB)*

RETURNS *INTEGER* AS TEMPLATE DETERMINISTIC NO EXTERNAL ACTION;

CREATE FUNCTION *lblast.sequence\_match (VARCHAR(), VARCHAR())* RETURNS *INTEGER* AS TEMPLATE DETERMINISTIC NO EXTERNAL ACTION;

#### **更正内容 3 之 2**

您可以在查詢述詞中使用 SUBSTR 純量函數。SUBSTR 函數會傳回部 份字串。

例如:

SELECT *BlastSeq* FROM *t1, t2* WHERE *BlastSeq = SUBSTR (t2.sequence, 15, 300)*

## **更正内容 3 之 3**

您可以在 SEQUENCE\_MATCH 函數中使用 SUBSTR 函數。

例加:

SELECT *BlastSeq* FROM *t1, t2* WHERE *LSBlast.SEQUENCE\_MATCH (BlastSeq,*SUBSTR(*t2.sequence, 15, 300*)) = 1

## 主題標題: [CREATE SERVER](http://publib.boulder.ibm.com/infocenter/db2help/topic/com.ibm.db2.ii.doc/opt/rlsbrs29.htm) 陳述式選項 - BioRS wrapper 程式

### 「DB2 資訊中心」中的位置

配置 -> 聯合系統及資料來源 -> 配置資料來源 -> 配置 BioRS 資料  $\overline{v}$   $\times$   $\overline{w}$   $\times$   $\overline{w}$ 

#### 更正内容

為了反映支援 BioRS 伺服器 5.2 版,已變更 VERSION 參數的說明。 更新後的說明如下:

VERSION 您要存取的 BioRS 伺服器版本。支援的 BioRS 版本是 5.0.14 及 5.2。如果您正在存取 5.2 版的 BioRS 伺服器,則必須將 VERSION 參數的值指定為 5.2。如果您正在使用 5.0.14 版,則不需要 指定這個選項。如果未指定值,將對這個參數使用預設值 1.0 (與 5.0.14 版相同)。

## 主題標題:登錄 [XML](http://publib.boulder.ibm.com/infocenter/db2help/topic/com.ibm.db2.ii.doc/opt/t0007807.htm) 資料來源的暱稱

「DB2 資訊中心」中的位置

配置 -> 聯合系統及資料來源 -> 配置資料來源 -> 配置 XML 資料來 源 -> 新增 XML 至聯合系統

### 更正:與 Windows 2003 聯合伺服器有關的限制

如果您嘗試從執行 Windows 2003 的聯合伺服器,存取位於共用磁碟機 的 XML 資料來源,您的查詢可能失敗,錯誤訊息如下:

SQL1822N 已從資料來源 "XML SERVER" 收到非預期的錯誤碼 "ERRNO = 2"。 相關的文字及記號是「無法讀取檔案」。 SQLSTATE=560BD

這是 Windows 2003 的限制。若要避免這個問題,您可以在 CREATE NICKNAME 陳述式的 FILE\_PATH 或 DIRECTORY\_PATH 選項中, 指定絕對路徑。

下列範例顯示 CREATE NICKNAME 陳述式,這個陳述式具有一個在 FILE\_PATH 選項中指定的縮寫路徑 (X:\ 是對映至遠端電腦的磁碟機)。

CREATE NICKNAME customers

( id VARCHAR(5) OPTIONS(XPATH './@id'), name VARCHAR(16) OPTIONS(XPATH './name'), address VARCHAR(30) OPTIONS (XPATH './address/@street'),

FOR SERVER xml\_server OPTIONS(FILE\_PATH 'X:\customers.xml', XPATH '/doc/customer');

使用這個暱稱的查詢可能失敗,因為您指定了縮寫路徑。

對於執行 Windows 2003 的聯合伺服器,請在 CREATE NICKNAME 陳述式的 FILE\_PATH 或 DIRECTORY\_PATH 選項中,指定絕對路 徑。

例如:

```
CREATE NICKNAME customers
(
id VARCHAR(5) OPTIONS(XPATH './@id'),
name VARCHAR(16) OPTIONS(XPATH './name'),
address VARCHAR(30) OPTIONS(XPATH './address/@street'),
FOR SERVER xml_server
 OPTIONS(FILE_PATH '\\host.svl.ibm.com\D$\customers.xml',
   XPATH '/doc/customer');
```
### 主題標題:登錄表格結構化檔案的暱稱

## 「DB2 資訊中心」中的位置

配置 -> 聯合系統及資料來源 -> 配置資料來源 -> 配置表格結構化檔 案資料來源

#### 更正:與 Windows 2003 聯合伺服器有關的限制

如果您嘗試從執行 Windows 2003 的聯合伺服器,存取位於共用磁碟機 的表格結構化檔案資料來源,您的查詢可能失敗,錯誤訊息如下:

SQL1822N 已從資料來源 "SERVERNAME1" 收到非預期的錯誤碼 "ERRNO = 2"。 相關的文字及記號是「無法讀取檔案」。 SQLSTATE=560BD

這是 Windows 2003 的限制。若要避免這個問題,您可以在 CREATE NICKNAME 陳述式的 FILE\_PATH 選項中,指定絕對路徑。

下列範例顯示 CREATE NICKNAME 陳述式,這個陳述式具有一個在 FILE\_PATH 選項中指定的縮寫路徑:

CREATE NICKNAME nickname (COL1 CHARACTER (10) NOT NULL) FOR SERVER servername1 OPTIONS (FILE\_PATH '\textfile1.txt');

使用這個暱稱的查詢可能失敗,因為您指定了縮寫路徑。

對於執行 Windows 2003 的聯合伺服器,請在 CREATE NICKNAME 陳述式的 FILE\_PATH 選項中,指定絕對路徑。

例如:

CREATE NICKNAME nickname (COL1 CHARACTER (10) NOT NULL) FOR SERVER servername1 OPTIONS (FILE\_PATH '\\host.svl.ibm.com\D\$\textfile1.txt');

開發

主題標題:安裝或移轉 WORF,以使用 Windows 及 UNIX 版的 [WebSphere](http://publib.boulder.ibm.com/infocenter/db2help/topic/com.ibm.db2.ii.doc/ad/tiiwrfin.htm) **[Application Server](http://publib.boulder.ibm.com/infocenter/db2help/topic/com.ibm.db2.ii.doc/ad/tiiwrfin.htm) 第 5 版或更新版本** 

### 「DB2 資訊中心」中的位置:

開發 -> Web 服務及聯合 Web 應用程式 -> 安裝 Web 服務供應商 -> 安裝或移轉 WORF -> 適用於 Windows 及 UNIX

## 新增内容

如果您在 WebSphere Studio Application Developer 第 5 版中建立一個 Web 服務應用程式,則所產生的 Web 應用程式與 DB2 Information Integrator 8.2 版 Web 服務引擎不相容。您將無法在使用 DB2 Information Integrator 8.2 版 Web 服務供應商的應用程式伺服器中, 部署該 Web 應用程式。此外,如果您以手動方式建立一個 Web 應用 程式,來使用 DB2 Information Integrator 8.2 版 Web 服務引擎,然後 將該應用程式匯入 WebSphere Studio Application Developer 第 5 版, 您將無法執行該 Web 應用程式。

若要在具有 DB2 Information Integrator Web Services Provider 8.2 版 的應用程式伺服器中部署應用程式,您必須以手動方式更新一個利用 WebSphere Studio 第 5 版所產生的 Web 應用程式。

若要更新 Web 應用程式:

1. 選用:將 Web 應用程式複製至檔案系統,以修改應用程式中的檔 案。從命令行使用下列命令:

jar xf myWebapp.war

- 2. 將 Web 應用程式的 \WEB-INF\lib 目錄中的 worf-servlets.jar 檔換 成位於 dxxworf.zip 檔中的 worf-servlets.jar 檔。
- 3. 如果您正在使用 WebSphere Application Server 5.1 所使用的自訂配 置管理程式,請執行下列其中一項動作:
	- 使用預設 Apache SOAP 配置管理程式來產生部署描述子。當您 存取所有 Web 服務時, Web 服務供應商會自動重新部署這些服 務。
	- 以手動方式重新產生 Apache SOAP 部署描述子。重新產生部署 描述子,來修改 dds.xml 檔:
		- a. 發出下列命令:
			- com.ibm.etools.webservice.rt.dadx2dd.Dadx2Dd -r list.dadx -p /db2sample -n /dxx sample
				- -i "classes\groups\dxx\_sample\list.dadx"
				- -o "classes\dds\dxx sample\list.isd"

您必須在群組名稱及目錄名稱前面加上斜線。

b. 將產生的部署描述子 (list.isd) 新增至 dds.xml 檔,或加以置 換。

dds.xml 檔包含現行 Web 應用程式的所有 Apache SOAP 部署描 述子。

註: 如果 soap.xml 檔存在於 Web 應用程式的根目錄,而且它包含 com.ibm.soap.server.XMLDrivenConfigManager 規格 (這個驅動 程式是 WebSphere Application Server 5.1 在使用 Apache SOAP 時所使用的自訂配置管理程式),則您正在使用自訂配置管理 程式。

- 4. 對於每一個您部署的應用程式,將該應用程式的 worf 目錄中的 JavaServer Pages 換成 apache-services.war 或 axis-services.war 的 worf 目錄中的檔案。
- 5. 利用下列命令來重新建立 WAR 檔:

jar cf myWebapp.war \*

6. 重新部署應用程式。

## 主題標題:啓動及停止 [DB2 Information Integrator](http://publib.boulder.ibm.com/infocenter/db2help/topic/com.ibm.db2.ii.doc/ad/tiiwxstp.htm) 的應用程式伺服器

### 「DB2 資訊中心」中的位置:

開發 -> Web 服務及聯合 Web 應用程式 -> 部署及測試 Web 應用程 式

## 新增内容 2 之 1

若要啓動 DB2 的應用程式伺服器,必須使用 server1 作為伺服器名稱。

startServer server1 stopServer server1

## 新增内容 2 之 2

您必須對在 DB2 的應用程式伺服器下執行的 Web 服務定義埠號 20000。利用下列 URL 呼叫 WORF 範例:

http://localhost:20000/services

在這個範例中, services 是您在安裝 Web 服務時所指定的環境定義根 目錄。

## 參考資料

## 主題標題:聯合系統的伺服器選項

「DB2 資訊中心」中的位置:

參考資料 -> 配置參數 -> 聯合系統及資料來源

## 更正内容

## 表格:非關聯式資料來源的伺服器選項。

在 Web 服務橫列中, X 已新增至 TIMEOUT 直欄。

## 表格:伺服器選項及其設定

在 TIMEOUT 横列中,已新增下列直欄:

ϕ *9.*

TIMEOUT |Web 服務:指定 DB2 應該等待網路傳送及計算結果的時間 (分鐘)。

# **Fix Pack 8 文件更新**

# 文件更正

下列資訊說明如何更正 Fix Pack 8 的文件。

在本節中,「DB2 資訊中心」的所有導覽參照都假設您正在使用「DB2 資訊中心」導 覽樹作為起始點。

## 移轉

### 主題標題:驗證您的資料庫是否已備妥可進行移轉

## 「DB2 資訊中心」中的位置:

移轉 -> 資料庫系統 -> DB2 Universal Database 8.2 版 -> 從舊版 DB2 Universal Database 移轉 -> 伺服器 -> 移轉 DB2 伺服器 (Linux 及 UNIX) -> 預先移轉作業

## 更正内容 2 之 1

丰題中的第二句應該改寫如下:

使用 db2ckmig 命令, 來驗證現行實例所擁有的資料庫是否已準備好進 行移轉。

## 更正内容 2 之 2

下列段落應該新增至步驟 3:

在 UNIX (AIX) 上,您可以從 install directory/instance 執行 db2ckmig 命令, 其中 install directory 於 AIX 上, 為 /usr/opt/db2 08 01/; 於所 有其它 UNIX 系統,則為 /opt/IBM/db2\_V\*。

## 配置

### 主題標題:使用「DB2 UDB 控制中心」新增資料來源至聯合伺服器

## 「DB2 資訊中心」中的位置

配置 -> 聯合系統及資料來源 -> 配置資料來源 -> 資料來源配置 - 概觀

### 更正内容

下列先決條件應該新增至本主題:

先決條件:若要使用探索特性來建立 Microsoft SQL Server 資料來源的伺服器 定義,您必須在使用探索特性前先編輯資料來源配置檔。

若要編輯資料來源配置檔:

- 1. 判定資料來源配置檔的名稱。資料來源配置檔是指定於 ODBCINI 項目中的 db2dj.ini 檔。通常,資料來源配置檔的名稱是 odbc.ini 或 .odbc.ini。
- 2. 編輯資料來源配置檔。
- 3. 在資料來源配置檔中,於 [ODBC Data Sources] 區段中尋找 Microsoft SQL Server 資料來源。
- 4. 如果您要存取的 Microsoft SOL Server 資料來源的項目不存在,請新增這些 資料來源的項目。項目必須包括 SQL Server 此一文字。

例如,若名稱為 mssaldsn,則 DSN 的項目如下:

mssqldsn=Microsoft SQL Server 2003

5. 將變更儲存至資料來源配置檔。

#### 主題標題:登錄資料來源的伺服器定義

「DB2 資訊中心」中的位置

配置 -> 聯合系統及資料來源 -> 配置資料來源 -> 資料來源配置 - 概觀

#### 更正内容

聯合伺服器並不會驗證您在 CREATE SERVER 陳沭式中指定的伺服器版本是 否符合資料來源伺服器的版本。如果在 CREATE SERVER 陳述式中指定不正 確的版本,您可能收到 SOL 錯誤。當您發出 SOL 陳述式,指定一個不正確伺 服器定義中的暱稱時,就有可能發生錯誤。

#### 主題標題: CREATE SERVER 陳述式選項 - BioRS wrapper 程式

#### 「DB2 資訊中心」中的位置

配置 -> 聯合系統及資料來源 -> 配置資料來源 -> 配置 BioRS 資料來源 -> 將 BioRS 資料來源新增至聯合伺服器

#### 更正内容

說明 VERSION 參數的文字不正確。正確文字如下:

#### **VERSION**

指定 BioRS 伺服器的版本。有效值的範例是 5.0 或 5.2.1.10。如果未 指定 VERSION 參數,將使用預設值 1.0。這個預設值是基於與舊版相 容而使用,它相當於指定 5.0 版。

## 主題標題:建構 BLAST SQL 查詢

#### 「DB2 資訊中心」中的位置

配置 -> 聯合系統及資料來源 -> 配置資料來源 -> 配置 BLAST 資料來源 -> 將 BLAST 新增至聯合系統

#### 更正内容

需要述詞 (如 BlastSeq 固定輸入直欄) 的 wrapper 程式無法處理查詢,因為這 些查詢會在必要的述詞上產生左外部結合。

例如,下列杳詢將傳回 SOL0901N 錯誤:

SELECT n1. Score FROM blastNN1 n1 LEFT OUTER JOIN myseqs n2 ON N1.BlastSeq = n2.seq

### 新增内容

如果 BLAST 暱稱的 BlastSeq 直欄定義為 CLOB 資料類型,則您必須建立順 序比對函數範本後,才能查詢 BLAST 資料來源。您在聯合資料庫上發出以建 立函數範本的 SOL 陳述式如下:

CREATE FUNCTION *lblast.sequence match (CLOB, CLOB)* RETURNS INTEGER AS TEMPLATE DETERMINISTIC NO EXTERNAL ACTION: CREATE FUNCTION *lblast.sequence match (CLOB, VARCHAR(1))* RETURNS INTEGER AS TEMPLATE DETERMINISTIC NO EXTERNAL ACTION; CREATE FUNCTION *Iblast.sequence match (VARCHAR(1), CLOB)* RETURNS INTEGER AS TEMPLATE DETERMINISTIC NO EXTERNAL ACTION; CREATE FUNCTION *lblast.sequence match (VARCHAR(1)*, VARCHAR(1)) RETURNS INTEGER AS TEMPLATE DETERMINISTIC NO EXTERNAL ACTION;

## 主題標題:自訂函數及 [Entrez](http://publib.boulder.ibm.com/infocenter/db2help/index.jsp?topic=/com.ibm.db2.ii.doc/opt/rlsent06.htm) 查詢

## 「DB2 資訊中心」中的位置

配置 -> 聯合系統及資料來源 -> 配置資料來源 -> 配置 Entrez 資料來源 -> 將 Entrez 新增至聯合系統 -> Entrez 資料來源的查詢及自訂函數

## 更正内容

當您對提取鍵值使用 CONTAINS 函數時,查詢的結果可能不精確。 PubMed 暱 稱的提取鍵值是 pmid。Genbank 暱稱的提取鍵值是 gi。

例如,下列 SELECT 陳述式使用 CONTAINS 函數。當發出這個陳述式時,將 不會傳回任何橫列:

SELECT g.gi,g.seqlength FROM gbseq g WHERE entrez.contains(g.gi,'23273757')=1;

如果您發出的 SELECT 陳述式具有等號述詞,將傳回橫列:

SELECT g.gi,g.seqlength FROM gbseq g WHERE  $g \cdot g i = '23273757'$ ;

橫列若在使用 CONTAINS 函數時不傳回,但在使用等號述詞時傳回,則它們可 能在 Entrez 資料庫中標示為停用,而無法用於搜尋。

## **主題標題: 何謂 [Extended Search](http://publib.boulder.ibm.com/infocenter/db2help/index.jsp?topic=/com.ibm.db2.ii.doc/opt/clsext01.htm)?**

## 「DB2 資訊中心」中的位置:

配置 -> 聯合系統及資料來源 -> 配置資料來源 -> 配置 Extended Search 資料來源

### 新增内容

若要使用 Extended Search 與 WebSphere 搭配,您必須具有 Extended Search 4.0.2  $\cancel{\mathcal{R}}$  WebSphere 5.1.1  $\circ$ 

#### 主題標題: [Extended Search](http://publib.boulder.ibm.com/infocenter/db2help/index.jsp?topic=/com.ibm.db2.ii.doc/opt/clsext17.htm) 垂直表格

## 「DB2 資訊中心」中的位置

配置 -> 聯合系統及資料來源 -> 配置資料來源 -> 配置 Extended Search 資料 來源

## 更正内容

本主題中最後一個表格列出的固定直欄,是在使用 VERTICAL\_TABLE 選項 時, wrapper 程式所建立的固定直欄。在直欄 FIELD\_DATATYPE 可以代表之 有效資料類型的清單中, DOUBLE 資料類型也是有效的資料類型。

## 主題標題:[Extended Search wrapper](http://publib.boulder.ibm.com/infocenter/db2help/index.jsp?topic=/com.ibm.db2.ii.doc/opt/rlsext18.htm) 程式 - 查詢準則

#### 「DB2 資訊中心」中的位置

配置 -> 聯合系統及資料來源 -> 配置資料來源 -> 配置 Extended Search 資料 來源

## **更正内容 5 之 1**

當 SQL 查詢在 WHERE 子句中包含 Extended Search wrapper 程式無法處理 的述詞時,將傳回下列 SQL0901N 錯誤:

SQL0901N 由於非嚴重性的系統錯誤,導致 SQL 陳述式失效。 可以處理後續的 SQL 陳述式。 (理由 "sqlno crule remote pushdow[200]:rc(-2144272270) 產生錯誤"。) SQLSTATE=58004

下列範例顯示會傳回 SQL0901N 錯誤的查詢。

## 沒有述詞的查詢範例:

SELECT E.COLUMN FROM ES NICKNAME as E

## 使用 ANY丶ALL丶SOME 或 EXIST 述詞的查詢範例:

SELECT E.COLUMN FROM ES\_NICKNAME as E WHERE E.COLUMN = ALL (SELECT COL FROM TABLE)

## 使用 NOT IN 述詞,但 FULL SELECT 子句不支援的查詢範例:

SELECT E.COLUMN FROM ES\_NICKNAME as E WHERE E.COLUMN NOT IN (SELECT COL FROM TABLE)

## 使用 IN 述詞,但 FULL SELECT 子句不支援的查詢範例:

SELECT E.COLUMN FROM ES\_NICKNAME as E WHERE E.COLUMN IN (SELECT COL FROM TABLE)

## 使用固定直欄述詞的查詢範例:

SELECT E.COLUMN FROM ES\_NICKNAME as E WHERE DOC ID = 'ABC'

如果 SQL 查詢至少包含一個 Extended Search wrapper 程式可以處理的述詞,則系統 會接受並執行杳詢。

下列範例顯示不會傳回錯誤的查詢:

SELECT E.COLUMN FROM ES\_NICKNAME as E WHERE E.COLUMN IN (SELECT COL FROM TABLE) AND E.COLUMN = 'ABC

述詞 E.COLUMN IN (SELECT COL FROM TABLE) 遭到 Extended Search wrapper 程式拒絕,但述詞 E.COLUMN = 'ABC' 可被 Extended Search wrapper 程式處理。

#### ≤e **5** º **2**

如果 Extended Search 使用的 「一般查詢語言 (GQL)」 可以處理 LIKE 述詞, 則 Extended Search wrapper 程式就可以處理一些指定 SQL LIKE 述詞的查詢。 *IBM Lotus® Extended Search Programming* 中的 GQL 支援矩陣會列出一些支 援 LIKE 述詞的資料來源。

具有 LIKE 述詞之有效 SQL 陳述式的範例:

SELECT \* FROM nickname WHERE title LIKE "%defense%"

SELECT \* FROM nickname WHERE title LIKE "%defense"

SELECT \* FROM nickname WHERE title LIKE "defense%"

具有 LIKE 述詞之無效 SQL 陳述式的範例:

SELECT \* FROM nickname WHERE title LIKE "defen\_e"

在這個範例中,Extended Search wrapper 程式無法將 SQL 查詢中的單一字元 規格轉換為有效的 GQL 陳述式。

## ≤e **5** º **3**

Extended Search 資料來源的限制會影響您可以執行的查詢。對 Extended Search 資料來源執行查詢之前,請檢查資料類型、述詞中的運算子,以及目標 Extended Search 資料來源。例如,對於 Extended Search 伺服器上的「檔案系統」資料 來源,您無法在 es\_search() 表格函數中指定 AND、OR 或 SUBTRACT 述詞 的組合。如需支援之述詞的完整清單,請參閱 IBM Lotus Extended Search *Programming* 中的 GQL 支援矩陣。

## ≤e **5** º **4**

當使用 SQL 日期表示式與 Extended Search 自訂函數

ESWRAPPER.ES\_SEARCH 搭配時,您必須使用 YYYYMMDD 日期格式。例 如,若為 2004 年 12 月 31 日,則您指定的日期是 20041231。

### ≤e **5** º **5**

部份 Extended Search wrapper 程式資料來源並不支援在字串欄位中使用比較運 算子。不支援比較運算子之資料來源的範例是「檔案系統」、「Lotus Notes® 公 式」、「Lotus Notes 全文」,以及 Web。不支援的運算子類型包括大於、小 於、小於或等於,以及大於或等於運算子。

例如,下列查詢將傳回 SQL1822N 錯誤。這個查詢從直欄名稱為 LA 的 VARCHAR 直欄選取資料。

SELECT YEAR(JournalDate) FROM notes.alzheimer 13 WHERE LA > 'A';

下列是從這個查詢傳回的錯誤:

SQL1822N 已從資料來源 "ES 伺服器: iisvtnt2.sv" 收到非預期的錯誤碼 "ES 非重大錯誤"。相關文字及符記是 "DBCQAE0011 無法轉換"。SQLSTATE=560BD

IBM Lotus Extended Search Programming 文件中的 GQL 支援矩陣會列出比較 渾算子限制。

### 主題標題: 登錄 [Extended Search wrapper](http://publib.boulder.ibm.com/infocenter/db2help/index.jsp?topic=/com.ibm.db2.ii.doc/opt/tlsext03.htm) 程式

## 「DB2 資訊中心」中的位置

配置 -> 聯合系統及資料來源 -> 配置資料來源 -> 配置 Extended Search 資料 來源 -> 將 Extended Search 資料來源新增至聯合伺服器

## 更正内容

下列先決條件適用於本主題:

先決條件: 在 IBM Lotus Extended Search 4.0 版中, 從 Extended Search 伺 服器傳回的值可能無法從 Extended Search 伺服器作業系統字碼頁轉換為 UTF-8。在登錄 Extended Search wrapper 程式之前,您必須執行這些作業之一:

- 在 Extended Search 伺服器上安裝 IBM Lotus Extended Search 4.0 版的 Fix Pack  $1 \circ$
- 變更 Extended Search 伺服器作業系統字碼頁。若要變更 Extended Search 伺 服器作業系統字碼頁,您必須在 Extended Search 伺服器上的 esNLS.ini 檔 案新增一行。 esNLS.ini 檔位於

Extended Search installation path/config 目錄中。將下行新增到 esNLS.ini 檔案:

A.ALL.File\ System.Title=1

然後,停止並重新啓動「Extended Search 伺服器」及「Extended Search 遠 端方法呼叫伺服器」。

## 主題標題: 利用範例來建構新的 [HMMER](http://publib.boulder.ibm.com/infocenter/db2help/index.jsp?topic=/com.ibm.db2.ii.doc/opt/tlshmm11.htm) 杳詢

### 「DB2 資訊中心」中的位置

配置 -> 聯合系統及資料來源 -> 配置資料來源 -> 配置 HMMER 資料來源 -> 將 HMMER 新增至聯合伺服器

### 更正内容

需要述詞 (如 HmmerQSeq 固定輸入直欄) 的 wrapper 程式無法處理查詢,因 為這些查詢會在必要的述詞上產生左外部結合。例如,下列查詢將傳回 SQL0901N 錯誤:

SELECT n1.Score FROM hmmerNN1 n1 LEFT OUTER JOIN mysegs n2 ON N1.HmmerQSeq = n2.seq

# 新增内容

如果 HMMER 暱稱的 HMMQSEQ 直欄定義為 CLOB 資料類型,則您必須建 立順序比對函數範本後,才能查詢 HMMER 資料來源。您在聯合資料庫上發出 以建立函數範本的 SQL 陳述式如下:

CREATE FUNCTION *lshmmer.sequence\_match (CLOB, CLOB)* RETURNS *INTEGER* AS TEMPLATE DETERMINISTIC NO EXTERNAL ACTION; CREATE FUNCTION *lshmmer.sequence\_match (CLOB, VARCHAR(1))* RETURNS *INTEGER* AS TEMPLATE DETERMINISTIC NO EXTERNAL ACTION; CREATE FUNCTION *lshmmer.sequence\_match (VARCHAR(1), CLOB)* RETURNS *INTEGER* AS TEMPLATE DETERMINISTIC NO EXTERNAL ACTION; CREATE FUNCTION *lshmmer.sequence\_match (VARCHAR(1), VARCHAR(1))* RETURNS *INTEGER* AS TEMPLATE DETERMINISTIC NO EXTERNAL ACTION;

## 主題標題:調整 [ODBC](http://publib.boulder.ibm.com/infocenter/db2help/index.jsp?topic=/com.ibm.db2.ii.doc/opt/tlsodb12.htm) 資料來源的配置並進行疑難排解

### 「DB2 資訊中心」中的位置

配置 -> 聯合系統及資料來源 -> 配置資料來源 -> 配置 ODBC 資料來源 -> 將 ODBC 資料來源新增至聯合伺服器

### 更正内容

如果查詢因為來源語法錯誤而失敗,請將 PUSHDOWN 伺服器選項值設成 'N',或移除 PUSHDOWN 伺服器選項。

## 主題標題: 測試 [Teradata](http://publib.boulder.ibm.com/infocenter/db2help/topic/com.ibm.db2.ii.doc/opt/tfpter07.htm) 伺服器的連線

#### 「DB2 資訊中心」中的位置

配置 -> 聯合系統及資料來源 -> 配置資料來源 -> 配置 Teradata 資料來源 -> 將 Teradata 資料來源新增至聯合系統

#### 更正内容

若要驗證 Teradata 伺服器上是否已安裝您要使用的字集:

- 1. 使用 BTEQ 公用程式或任何其他有效的登入公用程式,來登入 Teradata 伺 服器。
- 2. 發出下列陳述式以顯示 dbc.chartranslations 表格:

select \* from dbc.chartranslations;

3. 檢查 InstallFlag 直欄中的值,這是所傳回之表格的第三欄。第三欄中的值 'Y' 指出已在 Teradata 伺服器上安裝並使用字集。

使用下列表格,來判定是否已安裝正確的字集:

表 10. Teradata 的字集

|                |      | 雙位元組字集 單位元組字集 Teradata 字集 | 語言             | <b>IBM DB2</b><br>字碼集  |
|----------------|------|---------------------------|----------------|------------------------|
| 941            | 897  | "KanjiSJIS_0S"            | 日文             | <b>IBM-943</b>         |
| 1362           | 1126 | "HANGULKSC5601 2R4"       | 韓文             | 1363                   |
| 1385           | 1114 | "SCHGB2312 1T0"           | 簡體中文           | <b>GB</b> <sub>k</sub> |
| 380            | 1115 | "SCHGB2312_1T0"           | 簡體中文           | IBM-1381               |
| 947            | 1114 | "TCHBIG5 1R0"             | 繁體中文           | big5                   |
| 1200           | 1208 | "UTF8"                    | Unicode        | UTF-8                  |
| $\overline{0}$ | 819  | "Latin1 0A"               | 英文 (Latin 1)   | ISO8859-1              |
| $\theta$       | 1252 | "Latin1252_0A"            | 英文 (Win Latin) | ISO8859-1/15           |

4. 如果未安裝必要的字集,請安裝字集來使用 Teradata wrapper 程式。

- 如果您要使用的字集已列示在 dbc.chartranslations 表格,但 InstallFlag 值 已設為 'N',請發出下列陳述式,將 InstallFlag 變更為 'Y':
	- update dbc.chartranslations set installflag='Y' where CharSetName= 'character set name';
- 如果您要使用的字集未列示在 dbc.chartranslations 表格,請連絡 Teradata 客戶支援中心。
- 5. 重新啓動 Teradata 伺服器以更新字集清單。在 Teradata 命令視窗中,輸入: tpareset -f reason for restart

#### 主題標題:登錄 Web 服務資料來源的暱稱

### 「DB2 資訊中心」中的位置:

配置 -> 聯合系統及資料來源 -> 配置資料來源 -> 配置 Web 服務資 料來源 -> 將 Web 服務新增至聯合系統

### 更正内容 2 之 1

下列句子應該併入在登錄暱稱的簡介中:

如果 WSDL 作業具有的輸入變數包含值的選用分組元素,則「DB2 控 制中心」將產生「僅輸入子項暱稱」。您可以使用這些暱稱來指定選 用的輸入,方法為結合僅輸入暱稱與該作業的暱稱階層結構根目錄。

## 更正内容 2 之 2

下列句子應該併入在登錄暱稱的簡介中:

當「DB2 控制中心」產生一個只對輸入使用的子項暱稱時, XPATH 暱 稱選項將包含一個句點,如下列範例所示:

XPATH '.'

## 主題標題: Web 服務 wrapper 程式檔案庫檔案

### 「DB2 資訊中心」中的位置

配置 -> 聯合系統及資料來源 -> 配置資料來源 -> 配置 Web 服務資料來源

## 更正内容

Sun 及 Linux 支援 Web 服務 wrapper 程式。Sun 及 Linux 的檔案庫檔案名 稱是 libdb2ws.so。路徑名稱是 /opt/IBM/db2/V8.1/lib

### 主題標題: 何謂 [XML](http://publib.boulder.ibm.com/infocenter/db2help/index.jsp?topic=/com.ibm.db2.ii.doc/opt/c0007799.htm)?

### 「DB2 資訊中心」中的位置

配置 -> 聯合系統及資料來源 -> 配置資料來源 -> 配置 XML 資料來源

### 更正内容

廠商定義的字元會被當作替代字元來擷取。XML 剖析器從 XML 文件取出資 料,然後將它轉換為 UTF-16,這是 XML 剖析器的原本字碼頁。接著,XML wrapper 程式從 XML 剖析器取出資料。wrapper 程式以 UTF-16 接收資料, 並將它轉換為聯合資料庫字碼頁。

XML wrapper 程式不支援 XML 實例文件中廠商定義的字元。

## 主題標題:配置伺服器進行 Q 抄寫及事件發佈-槪觀

## 「DB2 資訊中心」中的位置:

配置 -> 抄寫及事件發佈 -> 配置 Q 抄寫及事件發佈 -> 配置伺服器 進行 Q 抄寫及事件發佈

#### 更正内容

新功能:現在 Q 抄寫及事件發佈皆支援 WebSphere MQ Client。Q 抄 寫及事件發佈程式之前是以 32 位元模式執行,然而現在是以 64 位元 模式執行於所有 64 位元平台上 (除 HP-UX、z/OS 及 Windows 之外)。 您可以使用 MQ Client 以 64 位元模式執行程式。如果您要繼續在 64 位元平台上執行 32 位元程式,請參閱 DB2 Information Integrator 支 援網站中標題為 "Running Q replication and event publishing as 32-bit on 64-bit platforms with the MQ Client" 的 Technote,網址爲: [www.ibm.com/software/data/integration/db2ii/support.html](http://www.ibm.com/software/data/integration/db2ii/support.html)。

## 管理

## 主題標題:變更 Q 定期抄寫的屬性

#### 「DB2 資訊中心」中的位置:

管理 -> 抄寫及事件發佈 -> 管理 Q 抄寫及事件發佈 -> 變更 Q 抄 寫環境

#### 更正内容

您可以變更參與單向、雙向或對等式抄寫之 Q 定期抄寫的屬性。除了 列出的屬性外,您還可以變更 Q 定期抄寫的下列屬性:

- source colname
- target colname
- target colno
- description
- error action
- has loadphase
- load type
- src\_nickname
- src\_nickname\_owner
- sendq
- $\cdot$  recvq
- target name
- target\_owner
- target\_type
- conflict action
- before values
- conflict\_rule
- changed\_cols\_only
- $\cdot$  is\_key

若需如何變更 Q 定期抄寫的這些附加屬性的相關指示,請參閱 DB2 Information Integrator 支援網站中標題為 『Changing attributes for Q replication and event publishing objects』 的 Technote,網址爲: [www.ibm.com/software/data/integration/db2ii/support.html](http://www.ibm.com/software/data/integration/db2ii/support.html)。

## 主題標題:變更抄寫佇列對映的屬性

## 「DB2 資訊中心」中的位置:

管理 -> 抄寫及事件發佈 -> 管理 Q 抄寫及事件發佈 -> 變更 Q 抄 寫環境

## 更正内容

除了列出的屬性外,您還可以變更抄寫佇列對映的下列屬性:

- sendq
- $\cdot$  recvq
- description

若需如何變更抄寫佇列對映的這些附加屬性的詳細指示,請參閱 DB2 Information Integrator 支援網站中標題為 『Changing attributes for Q replication and event publishing objects』 的 Technote,網址爲: [www.ibm.com/software/data/integration/db2ii/support.html](http://www.ibm.com/software/data/integration/db2ii/support.html)。

## 主題標題:變更 [XML](http://publib.boulder.ibm.com/infocenter/db2help/index.jsp?topic=/com.ibm.db2.ii.doc/admin/tqrchp01.htm) 發佈的屬性

## 「DB2 資訊中心」中的位置:

管理 -> 抄寫及事件發佈 -> 管理 Q 抄寫及事件發佈 -> 變更事件發 佈環境

## 更正内容

除了列出的屬性外,您還可以變更 XML 發佈的下列屬性:

- before values
- changed\_cols\_only
- description
- sendq
- src\_colname
- is key
- topic

若需如何變更 XML 發佈的這些附加屬性的詳細指示,請參閱 DB2 Information Integrator 支援網站中標題為 『Changing attributes for Q

replication and event publishing objects』 的 Technote,網址爲: [www.ibm.com/software/data/integration/db2ii/support.html](http://www.ibm.com/software/data/integration/db2ii/support.html) 。

## 主題標題:變更發佈佇列對映的屬性

## 「DB2 資訊中心」中的位置:

管理 -> 抄寫及事件發佈 -> 管理 Q 抄寫及事件發佈 -> 變更事件發 佈環境

#### 更正内容

除了列出的可變更屬性外,您還可以變更發佈佇列對映的下列屬性:

- senda
- message\_format

若需如何變更發行佇列對映的這些附加屬性的詳細指示,請參閱 DB2 Information Integrator 支援網站中標題為 『Changing attributes for Q replication and event publishing objects』 的 Technote,網址爲: [www.ibm.com/software/data/integration/db2ii/support.html](http://www.ibm.com/software/data/integration/db2ii/support.html) 。

## 主題標題: 自訂 [XML Metadata Registry](http://publib.boulder.ibm.com/infocenter/db2help/index.jsp?topic=/com.ibm.db2.udb.xmr.doc/xmr/txrwelcm.htm) 首頁

## 「DB2 資訊中心」中的位置:

管理 -> 利用 XML Metadata Registry 來管理 XML 中間資料

## 更正内容

我們已變更步驟 1 中的句子 (關於顯示登錄首頁的位置) 來包括登入頁 而:

首頁的「關於」區段中的資訊也會顯示在登入頁面。

### 主題標題: 對 [XML Metadata Registry](http://publib.boulder.ibm.com/infocenter/db2help/index.jsp?topic=/com.ibm.db2.udb.xmr.doc/xmr/txrver02.htm) 中的物件啓用版本控制

### 「DB2 資訊中心」中的位置:

管理 -> 利用 XML Metadata Registry 來管理 XML 中間資料 -> 控 制版本

### 更正内容

您必須具有物件的完整存取權,才能啓用版本控制。

### 主題標題: [XML Metadata Registry](http://publib.boulder.ibm.com/infocenter/db2help/index.jsp?topic=/com.ibm.db2.udb.xmr.doc/xmr/cxracs03.htm) 中的存取群組

### 「DB2 資訊中心」中的位置:

管理 -> 利用 XML Metadata Registry 來管理 XML 中間資料 -> 管 理使用者登錄、物件存取及機密保護

#### 更正内容

您必須對存取群組具有寫入權,才能新增或移除其成員。

## 主題標題:停用使用者或存取群組存取 [XML Metadata Registry](http://publib.boulder.ibm.com/infocenter/db2help/index.jsp?topic=/com.ibm.db2.udb.xmr.doc/xmr/txrrevok.htm)

### 「DB2 資訊中心」中的位置:

管理 -> 利用 XML Metadata Registry 來管理 XML 中間資料 -> 管 理使用者登錄、物件存取及機密保護

#### 更正内容

當您按一下啓用或停用,來授與或取消 XML Metadata Registry 的存取 權時,變更就會立即發生。如果您是以停用存取的使用者身份登入, 則在您按一下**停用**時,畫面上會顯示「登入」頁面。否則,您正在編 輯之使用者或存取群組的筆記本不會發生變更。

## 主題標題: 啓用 [XML Metadata Registry](http://publib.boulder.ibm.com/infocenter/db2help/index.jsp?topic=/com.ibm.db2.udb.xmr.doc/xmr/txrenarg.htm) 的自動登錄

## 「DB2 資訊中心」中的位置:

管理 -> 利用 XML Metadata Registry 來管理 XML 中間資料 -> 管 理使用者登錄、物件存取及機密保護

### 更正内容

本主題錯誤地陳述啓用登錄使用者特性鏈結位於首頁的「關於這個登 錄」區段中。如果未啓用自動登錄,則這個鏈結位於首頁的「使用登 錄」區段中。您可能需要在區段中向下捲動,才能看到這個鏈結。

## 主題標題: 停用 [XML Metadata Registry](http://publib.boulder.ibm.com/infocenter/db2help/index.jsp?topic=/com.ibm.db2.udb.xmr.doc/xmr/txrdsarg.htm) 的自動登錄

## 「DB2 資訊中心」中的位置:

管理 -> 利用 XML Metadata Registry 來管理 XML 中間資料 -> 管 理使用者登錄、物件存取及機密保護

## 更正内容

本主題錯誤地陳述停用登錄使用者特性鏈結位於首頁的「關於這個登 錄」區段中。如果啓用自動登錄,則這個鏈結位於首頁的「使用登 錄」區段中。您可能需要在區段中向下捲動,才能看到這個鏈結。

## 開發

## 主題標題:為何開發 [wrapper](http://publib.boulder.ibm.com/infocenter/db2help/topic/com.ibm.db2.ii.doc/ad/cfsfdc01.htm) 程式?

「DB2 資訊中心」中的位置:

開發 -> 客戶資料來源的連線 (wrapper 程式) -> 開發 wrapper 程式 -概觀

#### 更正内容

在標題為「查詢分子的要求 ID,這些分子與 stomach 實驗中,其結果 > 0.8 的分子類似」的圖片中,最後一行 E.MOLE\_ID 應該是 E.MOLECULE ID .

## 主題標題: [Wrapper](http://publib.boulder.ibm.com/infocenter/db2help/index.jsp?topic=/com.ibm.db2.ii.doc/ad/cfswwp04.htm) 程式開發套件

#### 「DB2 資訊中心」中的位置:

開發 -> 客戶資料來源的連線 (wrapper 程式) -> 開發 wrapper 程式 -概觀

## 更正内容

Windows 環境變數 %DB2PATH% 應該是 %DB2TEMPDIR%,代表用 來在 Windows 上指定暫時目錄路徑的環境變數。

### 主題標題:控制查詢規劃的流程

#### 「DB2 資訊中心」中的位置:

開發 -> 客戶資料來源的連線 (wrapper 程式) -> 開發及說明 wrapper 程式 -> 資料流程的概觀 -> 控制程序的流程

### 更正内容

從程序參照的部份步驟號碼不正確:

• 步驟 10 應該改為:『wrapper 程式會判定資料來源是否可以計算 Request\_Exp 所代表之前端表示式的值。 wrapper 程式將在 Request\_Exp 樹狀結構中,依遞減次序循環重複步驟 9 [不是步驟 12],直到 wrapper 程式做出決策。』

- 步驟 12 應該改為:『對於要求中的每一個附加前端表示式,重複步 驟 8-11 [不是步驟 9-12]。』
- 步驟 17 應該改為:『對於要求中的每一個附加述詞,重複步驟 14-16 [不是步驟 15-17]。』

## 主題標題:使用 Web 服務供應商的動態資料庫查詢

#### 「DB2 資訊中心」中的位置:

開發 -> Web 服務及聯合 Web 應用程式 -> 開發使用 Web 服務供應 商的應用程式 -> 使用動態資料庫查詢

#### 更正内容

動態查詢服務支援的函數應該包括刪除函數:

利用動態查詢服務,您就可以在執行時動態建置及提出查詢,來選 取、插入、更新及刪除應用程式資料,以及呼叫儲存程序,而不是執 行在部署時預先定義的查詢。

## 主題標題:啓動及停止 [DB2 Information Integrator](http://publib.boulder.ibm.com/infocenter/db2help/topic/com.ibm.db2.ii.doc/ad/tiiwxstp.htm) 的應用程式伺服器

#### 「DB2 資訊中心」中的位置:

開發 -> Web 服務及聯合 Web 應用程式 -> 部署及測試 Web 應用程 式

### 更正内容

您可以安裝並配置 Web 服務供應商、Web 服務供應商應用程式 (包括 Web 服務供應商範例),以及 JDBC 供應商,您也可以使用 dxxworf.zip 檔的 \bin 目錄中包括的 Script,對 DB2 應用程式伺服器啓用及停用追 蹤。DB2 應用程式伺服器必須正在執行中。

## 先決條件

若要在 DB2 Universal Database 系統的應用程式伺服器上,安裝並配 置 Web 服務供應商執行時期,請遵循 「安裝或移轉 WORF,以使用 Windows 及 UNIX 版的 WebSphere Application Server 第 5 版或更 新版本」此一主題中的安裝指示步驟 1-4。

您可以三種方式來使用 worf\_eas\_admin.jacl Script:

## • 在 DB2 應用程式伺服器上安裝 Web 服務供應商範例

下列範例假設您熟悉按照「在 Windows 及 UNIX 版的 WebSphere Application Server 5.1 版或更新版本上開發 WORF 範例」此一主題 中所述,來開發 Web 服務供應商範例。

– 選用:使用下列命令,來安裝 Web 服務供應商範例 Web 應用程 式所使用的 JDBC 供應商:

\$appserv install dir\bin\wsadmin.bat -f worf eas admin.jacl configureJDBC -name db2jdbc -**classpath** "C:\\SQLLIB\\java\\db2java.zip" -iClassName COM.ibm.db2.jdbc.app.DB2Driver

從 Windows 中的命令行,使用 \\ 或 / 作為目錄區隔字元。

– 選用:使用下列命令,來安裝 Web 服務供應商範例:

```
$appserv install dir\bin\wsadmin.bat -f worf eas admin.jacl
   installApp
   -warPath "C:\\worf\\lib\\axis-services.war"
   -contextRoot services
   -appName WorfAxis
```
從 Windows 中的命令行,使用 \\ 或 / 作為目錄區隔字元。

## • 在 DB2 應用程式伺服器上安裝使用者建立的 Web 服務供應商 Web 應用程式

您可以發出下列命令,來安裝並配置 Web 服務供應商 Web 應用程  $\vec{\tau}$ :

– worf\_eas\_admin.jacl (使用下列六個選用關鍵字之一)

installApp <parameters>

configureJDBC <parameters>

uninstallApp <parameters>

removeJDBC <parameters>

enableTrace

disableTrace

#### **installApp**

安裝以下列參數為基礎的 Web 應用程式:

#### **warPath**

Web 保存 (WAR) 套件的路徑。

#### **contextRoot**

DB2 應用程式伺服器中應用程式的環境定義根目 錄。

#### **appName**

DB2 應用程式伺服器中應用程式的名稱。此名稱不 得包含任何空白字元。

下列範例顯示 installApp 模式:

```
$appserv_install_dir\bin\wsadmin.bat -f worf_eas_admin.jacl
installApp
-warPath "C:\\My Files\\WORF\\axis-services.war"
-contextRoot services
     -appName WorfAxis
```
從 Windows 中的命令行,使用 \\ 或 / 作為目錄區隔字元。

### **configureJDBC**

配置 JDBC 供應商。下列是必要的參數:

name DB2 應用程式伺服器中 JDBC 供應商的名稱。

### **classPath**

JDBC 驅動程式的 Java™ 保存 (JAR) 套件的 CLASSPATH .

### **iClassName**

實作類別的名稱。

下列範例顯示 configureJDBC 模式:

\$appserv\_install\_dir\bin\wsadmin.bat -f worf\_eas\_admin.jacl configureJDBC -name db2jcc

-classPath "C:\\SQLLIB\\java\\db2jcc.jar; C:\\SQLLIB\\java\\db2jcc\_license\_cu.jar; C:\\SQLLIB\\java\\db2jcc\_license\_cisuz.jar" -iClassName com.ibm.db2.jcc.DB2Driver

從 Windows 中的命令行, 使用 \\ 或 / 作為目錄區隔字元。

#### **uninstallApp** 模式

移除已安裝的應用程式。您必須提供 DB2 應用程式伺服器 中應用程式的名稱,如下列範例中所示:

\$appserv\_install\_dir\bin\wsadmin.bat -f worf\_eas\_admin.jacl uninstallApp -appName WorfAxis

#### **removeJDBC**

移除 JDBC 供應商。您必須提供 DB2 應用程式伺服器中 JDBC 供應商的名稱,如下列範例中所示:

\$appserv\_install\_dir\bin\wsadmin.bat -f worf\_eas\_admin.jacl removeJDBC -name db2jcc

#### **enableTrace**

對 DB2 應用程式伺服器啓用追蹤。DB2 應用程式伺服器必 須正在執行中。下列範例啓用追蹤:

\$appserv\_install\_dir\bin\wsadmin -f worf\_eas\_admin.jacl enableTrace

### **disableTrace**

對 DB2 應用程式伺服器停用追蹤。DB2 應用程式伺服器必 須正在執行中。下列範例停用追蹤:

\$appserv\_install\_dir\bin\wsadmin -f worf\_eas\_admin.jacl disableTrace

## 主題標題:對 DB2 Web 服務供應商[-Apache Tomcat 4.0](http://publib.boulder.ibm.com/infocenter/db2help/index.jsp?topic=/com.ibm.db2.ii.doc/ad/tiiwstrc.htm) 版或更新版本的 Web 應 用程式伺服器啓用追蹤

「DB2 資訊中心」中的位置:

開發 -> Web 服務及聯合 Web 應用程式 -> 部署及測試 Web 應用程 式 -> 啓用 Web 服務供應商追蹤

#### 更正内容

將追蹤資訊的預設層次指定為 INFO,不要指定為 DEBUG,以維護更 好的效能。下列是正確的範例:

log4j.rootCategory=INFO, console, rollingFile

#### 主題標題: [Web](http://publib.boulder.ibm.com/infocenter/db2help/topic/com.ibm.db2.ii.doc/ad/ciisoap1.htm) 服務消費者函數

#### 「DB2 資訊中心」中的位置:

開發 -> Web 服務及聯合 Web 應用程式 -> 安裝 Web 服務消費者

#### 更正内容

您可以透過 HTTPS 將訊息加密,來保護 Web 服務消費者。

## 調整

### 主題標題:具體化查詢表格的資料來源特有限制

#### 「DB2 資訊中心」中的位置:

調整 -> 聯合系統 -> 具體化查詢表格

## 新增内容 3 之 1

關於聯合查詢,您必須指定 -u 選項給 「DB2 設計顧問」命令 (db2advis)。如果未指定這個選項,「DB2 設計顧問」 只建議立即重新 整理具體化查詢表格。因為參照暱稱的具體化查詢表格不支援立即重 新整理函數,所以「DB2 設計顧問」不會提供任何建議。

## 新增内容 3 之 2

如果「DB2 設計顧問」提供的具體化查詢表格建議並不符合資料來源的 具體化查詢表格限制,則可以建立具體化查詢表格,但無法重新整理 它。若要防止發生這種狀況,請遵循「DB2 設計顧問」提供給具體化查 詢表格的建議,並確定資料來源可以接受所建議的具體化查詢表格定 毒。

#### 新增内容 3 之 3

在多分割的環境中,「DB2 設計顧問」所提供的具體化查詢表格建議並 不會包括暱稱。

## 參考資料

## 主題標題: [Wrapper](http://publib.boulder.ibm.com/infocenter/db2help/index.jsp?topic=/com.ibm.db2.ii.doc/ad/rwrjwrap.htm) 程式類別

### 「DB2 資訊中心」中的位置:

參考資料 -> API -> Wrapper 程式開發 Java API -> Wrapper 程式類 別

## 更正内容

## 毀壞方法

目的 毁壞此 wrapper 程式物件並釋出與其相關的所有資源。預設實 作是不執行任何動作。在移除 wrapper 程式物件之前由聯合伺 服器呼叫此方法,以便 wrapper 程式釋出所有已配置資源。若 要釋出 wrapper 程式特有的資源,您可以在 wrapper 程式特有 的次類別 UnfencedGenericWrapper 及 FencedGenericWrapper 中 實作此方法。

## 語法

protected void destroy()

throws java.lang.Exception

- 參數 無。
- 回覆值 無。

擲出 如果處理程序失敗會擲出「異常」物件。

### 主題標題: [UnfencedWrapper](http://publib.boulder.ibm.com/infocenter/db2help/index.jsp?topic=/com.ibm.db2.ii.doc/ad/rwrjuwra.htm) 程式類別

### 「DB2 資訊中心」中的位置:

參考資料 -> API -> Wrapper 程式開發 Java API -> Wrapper 程式類 別

## 更正内容

## **getFencedWrapperClass 方法**

目的 擷取隔離 wrapper 程式組件必須載入的類別名稱。將類別名稱 指定為 FENCED\_WRAPPER\_CLASS wrapper 程式選項的值。 語法

```
public final java.lang.String
getFencedWrapperClass(WrapperInfo wrapperInfo)throws
WrapperException
```
## 參數

## **wrapperInfo**

儲存 wrapper 程式編目資訊的 WrapperInfo 物件。

- 回覆值 若未指定類別名稱,則為 FencedWrapper 次類別名稱或空值。
- 擲出 如果處理程序失敗會擲出 WrapperException 物件。

### 主題標題:暱稱類別

「DB2 資訊中心」中的位置:

參考資料 -> API -> Wrapper 程式開發 Java API -> 暱稱類別 -> 暱 稱類別

## 更正内容

## 毀壞方法

目的 毁壞此暱稱物件並釋出與其相關的所有資源。預設是不執行任 何動作。在移除暱稱物件之前由聯合伺服器呼叫此方法,並提 供 wrapper 程式釋出所有已配置資源的機會。如果必須釋出 wrapper 程式特有的資源,您可以在 wrapper 程式特有的次類 O **UnfencedGenericNickname FencedGenericNickname** 中實作此方法。

## 語法

protected void destroy()

throws java.lang.Exception

參數  $\overline{\mathfrak{m}}$  .

```
回覆值 無。
```
| 輸出 如果處理程序失敗會擲出「異常」物件。

#### 主題標題: [RemoteUser](http://publib.boulder.ibm.com/infocenter/db2help/index.jsp?topic=/com.ibm.db2.ii.doc/ad/rwrjrusr.htm) 類別

#### 「DB2 資訊中心」中的位置:

參考資料 -> API -> Wrapper 程式開發 Java API -> 使用者類別 -> RemoteUser 類別

## 更正内容

### 毀壞方法

**目的** 毁壞此使用者對映物件並釋出與其相關的所有資源。預設是不 執行任何動作。在移除使用者對映物件之前由聯合伺服器呼叫 此方法,並提供 wrapper 程式釋出所有已配置資源的機會。如 果必須釋出 wrapper 程式特有的資源,您可以在 wrapper 程式 特有的次類別 UnfencedGenericNickname 及 FencedGenericNickname 中實作此方法。

#### 語法

protected void destroy() throws java.lang.Exception

#### 參數 無。

回覆值 無。

擲出 如果處理程序失敗會擲出「異常」物件。

#### 主題標題:伺服器類別

### 「DB2 資訊中心」中的位置:

參考資料 -> API -> Wrapper 程式開發 Java API -> 伺服器類別 -> 伺 服器類別

## 更正内容

## 毀壞方法

日的 毀壞此伺服器物件並釋出與其相關的所有資源。預設是不執行 任何動作。在移除伺服器物件之前由聯合伺服器呼叫此方法, 並提供 wrapper 程式釋出所有已配置資源的機會。如果必須釋 出 wrapper 程式特有的資源, 您可以在 wrapper 程式特有的次 類 別 UnfencedGenericNickname 及 FencedGenericNickname 中實作此方法。

#### 語法

protected void destroy() throws java.lang. Exception

參數 無。

#### 回覆值 無。

**<br>極出** 如果處理程序失敗會擲出「異常」物件。

#### 主題標題: asntrep: 修護來源表格及目標表格之間的差異

「DB2 資訊中心」中的位置:

參考資料 -> 命令 -> Q 抄寫及事件發佈命令

## 更正内容

下列範例顯示如何使用 asntrep 命令。

### 範例 1

在 Q 抄寫中,若要在名為 source\_db、具有 Q 擷取綱目 (asn),且其 差異儲存在表格 (稱為 q diff table) 的 O 擷取伺服器上,同步處理 O 定期抄寫 (名爲 my qsub) 中指定的來源表格與目標表格:

asntrep DB=source db SCHEMA=asn WHERE="subname = 'my qsub'" DIFF=q diff table

## 範例 2

在 SQL 抄寫中,若要在名為 apply\_db、具有目標表格 (名為 trg table), 且其差異儲存在表格 (稱為 sql diff table) 的引用控制伺服 器上,同步處理在稱為 my set 且具有目標表格 (名為 trg table) 的定 期抄寫集中指定的來源表格與目標表格:

asntrep DB=apply db SCHEMA=asn WHERE="set name = 'my set' and target table = 'trg table'" DIFF=sql diff table

下列主題將新增至 DB2 Information Integrator 安裝手冊。

# 在您的系統上安裝 IBM Tivoli License Manager (ITLM) 檔案

當安裝 DB2 Information Integrator Advanced Edition 或 DB2 Information Integrator Advanced Edition Unlimited 時, 於登錄產品授權碼後, IBM Tivoli® License Manager (ITLM) 檔案將新增至您的系統並重新命名。如果未在您的系統上順利安裝 ITLM 檔, 您必須以手動方式安裝這個檔案。

當完成安裝後, ITLM 檔將從 db2ii080200.sys 重新命名為下列其中一個檔名, 取決於您 的版本及作業系統而定。

|                    | Advanced Edition ITLM 檔名 Advanced Edition Unlimited<br>ITLM 檔名 |
|--------------------|----------------------------------------------------------------|
| db2iiaex080200.sys | db2iiuex080200.sys                                             |
| db2iiael080200.sys | db2iiuel080200.sys                                             |
| db2iiaeh080200.sys | db2iiueh080200.sys                                             |
| db2iiaes080200.sys | db2iiues080200.sys                                             |
| db2iiaew080200.sys | $db2iiuew080200$ .sys                                          |
|                    |                                                                |

表 11. DB2 Information Integrator ITLM 檔案的檔名表格

## 程序

若要在您的系統上安裝 db2ii080200.sys ITLM 檔,請將 <prod cd>\license\db2ii080200.sys 複製至下列其中一個目錄,然後將它重新命名為表 11 中對應於您版本及作業系統的名 稱。<prod\_cd> 是 DB2 Information Integrator 產品 CD 的根目錄層次。

### **Windows**

x:\Program Files\IBM\DB2InformationIntegrator\V8\

x 是安裝 DB2 Information Integrator 的磁碟機。

**UNIX** /opt/IBM/DB2InformationIntegrator/V8/

# 注意事項

本資訊是針對 IBM 在美國所提供之產品與服務開發出來的。在其它國家中, IBM 不 見得有提供本書中所提的各項產品、服務或功能。要知道在您所在之區是否可用到這 些產品與服務時,請向當地的 IBM 服務代表查詢。本資訊在提及 IBM 的產品、程式 或服務時,不表示或暗示只能使用 IBM 的產品、程式或服務。只要未侵犯 IBM 的智 慧財產權,任何功能相當的產品、程式或服務都可以取代 IBM 的產品、程式或服務。 不過,其它非 IBM 產品、程式或服務在運作上的評價與驗證,其責任屬於使用者。

在本資訊或文件中可能包含著 IBM 所擁有之專利或專利申請案。本書使用者並不享有 前述專利之任何授權。您可以用書面方式來查詢授權,來函請寄到:

IBM Director of LicensingIBM Corporation North Castle Drive Armonk, NY 10504-1785 U.S.A.

若要查詢有關二位元組 (DBCS) 資訊的特許權限事宜,請聯絡您國家 (地區) 的 IBM 智 慧財產部門,或者用書面方式寄到:

IBM World Trade Asia Corporation Licensing 2-31 Roppongi 3-chome, Minato-ku Tokyo 106-0032, Japan

下列段落若與該國或地區之法律條款抵觸,即視為不適用: IBM 僅以現狀提供本書, 而不提供任何明示或默示之保證 (包括但不限於可售性或符合特定效用的保證)。若有些 地區在某些交易上並不允許排除上述保證,則該排除無效。

本書中可能會有技術上或排版印刷上的訛誤。因此,IBM 會定期修訂;並將修訂後的內 容納入新版中。同時,IBM 得隨時修改或變更本出版品中所提及的產品及程式。

本書對於非 IBM 網站的援引只是為了方便而提供,並不對這些網站作任何認可。該些 網站上的內容並非本 IBM 產品內容的一部份,用戶使用該網站時應自行承擔風險。

對於您提供給 IBM 的資訊,IBM 得以其認爲適當之方式加以使用或對外發佈,而不須 對您負擔任何責任。

本程式之獲授權者若希望取得相關資料,以便使用下列資訊者可洽詢 IBM。其下列資訊 指的是:(1)獨立建立的程式與其它程式 (包括此程式) 之間交換資訊的方式 (2) 相互 使用已交換之資訊方法。若有任何問題請聯絡:

IBM Corporation J46A/G4 555 Bailey Avenue San Jose, CA 95141-1003 U.S.A.

上述資料的取得有其特殊要件,在某些情況下必須付費方得使用。

IBM 基於雙方之「IBM 客戶合約」、「IBM 國際程式授權合約」或任何同等合約之條 款,提供本文件中所述之授權程式與其所有適用的授權資料。

此間所含之任何效能資料,皆是得自控制的環境之下;因此不同作業環境之下所得的 結果,可能會有很大的差異。部份測量可能是在開發中的系統上執行,因此不保證可 以從一般的系統獲致相同的結果。甚至有部份的測量,是利用插補法而得的估計值, 其實際結果可能會有所不同。本書的使用者應根據其特有的環境,驗證出適用的資 料。

本書所提及之非 IBM 產品資訊,係由產品的供應商,或其出版的聲明或其它公開管道 取得。IBM 並未測試過這些產品,也無法確認這些非 IBM 產品的執行效能、相容性或 任何對產品的其他主張是否完全無誤。如果您對非 IBM 產品的性能有任何的疑問,請 逕向該產品的供應商查詢。

有關 IBM 未來動向的任何陳述,僅代表 IBM 的目標而已,並可能於未事先聲明的情 況下有所變動或撤回。

本書中含有日常商業活動所用的資料及報告範例。為了提供完整的說明,這些範例包 括個人、公司、廠牌和產品的名稱。這些名稱全屬虛構,若與任何公司的名稱和住址 雷同,純屬巧合。

## 著作權授權:

本書包含原始語言的範例應用程式,用以說明各種作業平台上的程式設計技術。您可 以基於研發、使用、銷售或散佈符合作業平台(用於執行所撰寫的範例程式)之應用程式 設計介面的應用程式等目的,以任何形式複製、修改及散佈這些範例程式,而無需付 費給 IBM。但這些範例皆未經過完整的測試。因此,IBM 不會保證或暗示這些程式的 穩定性、服務能力或功能。您可以基於研發、使用、銷售或散佈符合 IBM 應用程式設 計介面的應用程式等目的,以任何形式複製、修改及散佈這些範例程式,而無需付費 給IBM。

這些範例程式或是任何衍生著作的每一份拷貝或任何部份,都必須具有下列的著作權 聲明:

© (your company name) (year). 本程式碼之一部係衍生自「IBM 樣本程式」。© Copyright IBM Corp. \_enter the year or years\_. All rights reserved.

## 商標

下列術語是 IBM 公司在美國及 (或) 其它國家的商標:

## **IBM**

**AIX** DataJoiner D<sub>B2</sub> DB2 Connect DB2 Universal Database **DRDA** Informix iSeries Lotus

MVS OS/390 WebSphere z/OS

下列術語是其它公司的商標或註冊商標:

Java 和所有以 Java 爲基礎的商標和標誌是 Sun Microsystems, Inc. 在美國及 (或) 其 他國家的商標或註冊商標。

Linux 是 Linus Torvalds 在美國及 (或) 其它國家的商標。

Microsoft、Windows、Windows NT® 以及 Windows 標誌是 Microsoft Corporation 在 美國及 (或) 其它國家的商標。

UNIX 是 The Open Group 在美國及 (或) 其它國家的商標。

其它公司、產品或服務名稱可能是其它公司的商標或服務標誌。

# ó **IBM**

在美國或加拿大,若要與 IBM 客戶服務人員聯絡,請撥 1-800-IBM-SERV  $(1-800-426-7378)$ 

若要瞭解服務選項,請撥以下其中一個電話:

- 在美國: 1-888-426-4343
- 在加拿大:1-800-465-9600

若要尋找您所在之國家或地區的 IBM 辦事處,請參閱位於 [www.ibm.com/planetwide](http://www.ibm.com/planetwide) 網 站的「IBM 全球聯絡站名錄 (Directory of Worldwide Contacts)」。

## 產品資訊

您可以致電或透過 Web,取得 DB2 Information Integrator 的相關資訊。

如果您住在美國當地,請撥以下其中一個電話號碼:

- 訂購產品或取得一般資訊:1-800-IBM-CALL (1-800-426-2255)
- 訂購出版品: 1-800-879-2755

在 Web,請移至 [www.ibm.com/software/data/integration/db2ii/support.html](http://www.ibm.com/software/data/integration/db2ii/support.html)。這個網站包 含下列最新相關資訊:

- 技術叢書
- 訂購書籍
- 用戶端下載
- 新聞群組
- 修正套件
- 新聞
- Web 資源鏈結

## 對文件的意見

我們珍惜您的寶貴意見,協助 IBM 提供高品質的資訊。如果您對於本書或其他 DB2 Information Integrator 文件有任何意見,請透過下列方式提供意見:

- 使用 [www.ibm.com/software/data/rcf](http://www.ibm.com/software/data/rcf/) 所提供的線上讀者意見表,來傳送您的意見。
- 透過電子郵件將您的意見傳送至 comments@us.ibm.com。請附上產品名稱、產品版本 號碼,以及書名與產品編號 (如果有的話)。如果對於特定文字有意見,請包含文字的 位置(例如,標題、表格號碼或百碼)。

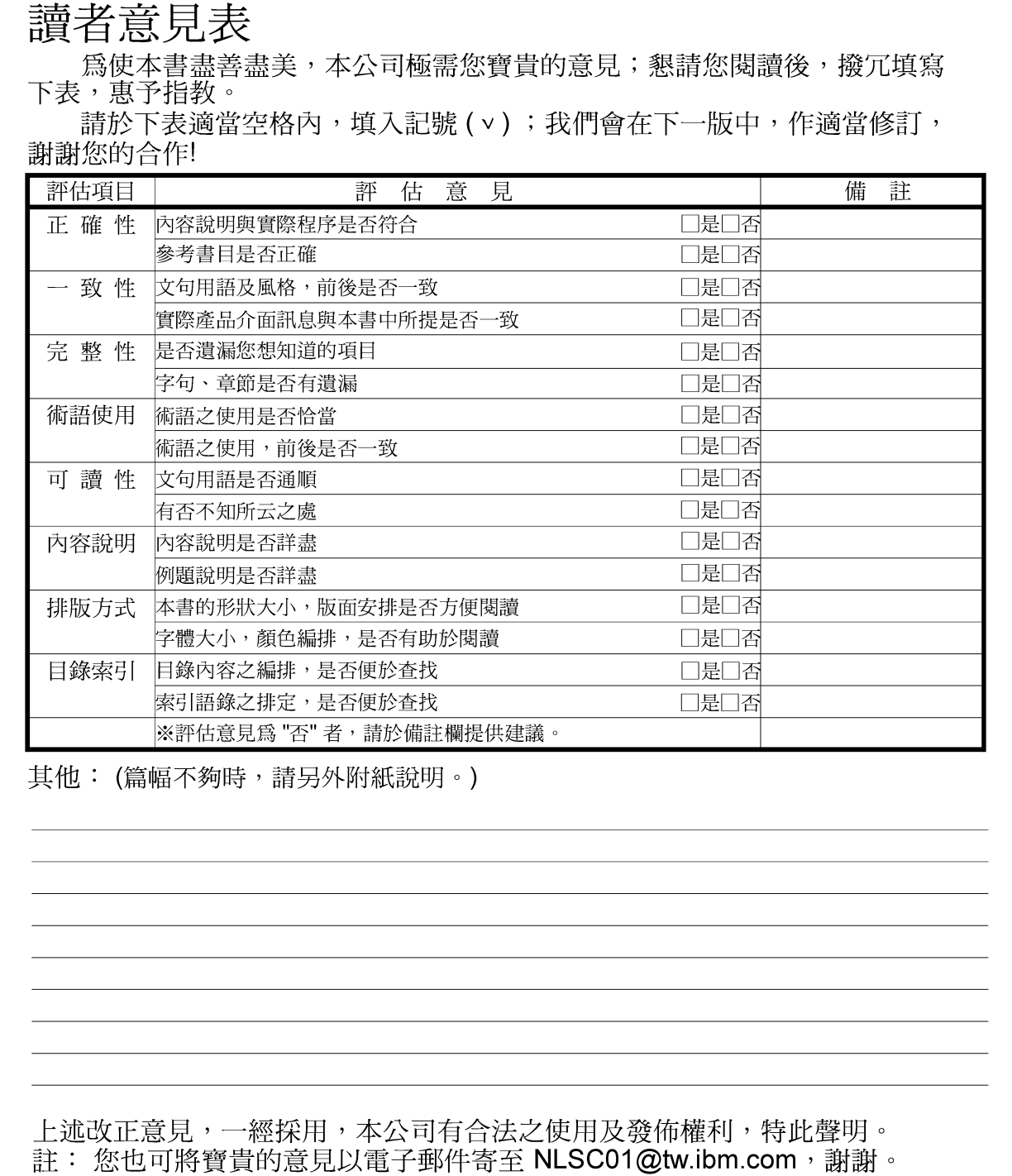

IBM DB2 Information Integrator 版本注意事項 8.1 版 Fix Pack 10 折疊線 11台北市信義區松仁路 7號3樓 大中華研發中心 軟體國際部臺灣國際商業機器股份有限公司 战 信 北台字第 00176號 免貼郵票 台灣北區郵政管理局<br>登 記 證 生名:  $\Xi$ 寄件人 冲 ゃ 地址: -折疊線  $\,$
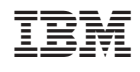